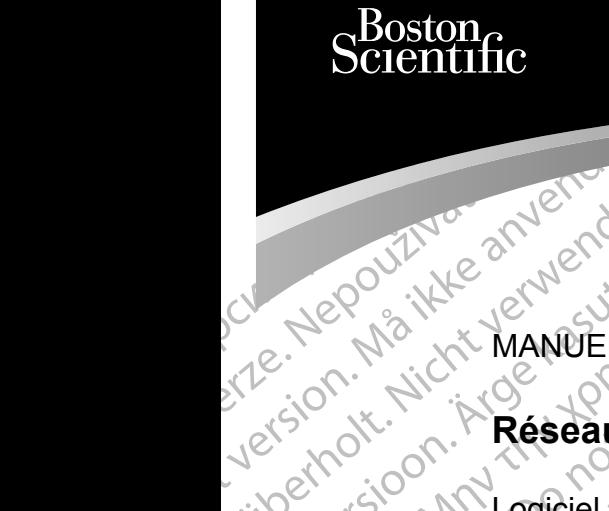

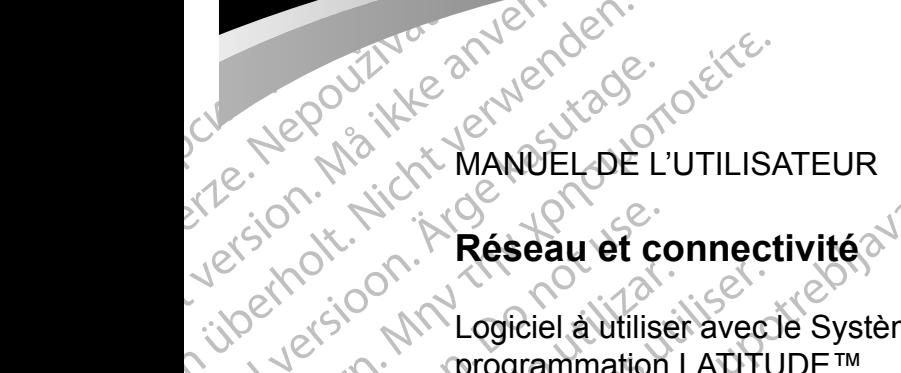

### **Réseau et connectivité**

For Metal Manuel Bishop Manuel Bishop Manuel Bishop Manuel Bishop Manuel Bishop Manuel Bishop Manuel Bishop Ma Universion in Keseau et a Atlantification. Account version. POLICE AND COLLECT COLLECT COLLECT COLLECT COLLECT COLLECT COLLECT COLLECT COLLECT COLLECT COLLECT COLLECT COLLECT COLLECT COLLECT COLLECT COLLECT COLLECT COLLECT COLLECT COLLECT COLLECT COLLECT COLLECT COLLECT COLLECT COL Principal Réseau et contratation Version per Reseau et Version programmation Latin 2x30 MM Logiciel autiliser avec le Système de Connectivité Logiciel à utiliser avec le Système de programmation LATITUDE™ Reseau et connectivité variable

Urelt útgáfa. Notið ekki. Version REE Reseau et connectivité 392 REE Réseau et connectivité 392 REE Système de programmation I Elazy Irana II. Maria II. Maria II. Maria II. Marchive.<br>People in Mercio. Ne használja:<br>People verzió. Ne használja:<br>People in Jero, On. Skaljki<br>Skallit verzi Jero, On. Napoli.<br>Skallit verzi Jero, On. Napoli. Réseau et connectivité 3924<br>Système de programmation LATITUDE III 3300<br>Système de programmation LATITUDE III 3300<br>Dit is een version skalike printe virilie.<br>Oilis versie. Niet gebruiken. Nie virilie.<br>Prints een versien nin utdatert version. Skal ikke brukes. Jaard version. Skal ikke brukes. Skal ikke brukes. Jaar ook ikke brukes. J<br>Eland versloop. Skal ikke bruke utiliza.<br>Dit is een version. Skal ikke bruke utiliza.<br>Utdatert version. Skal ik Nersija przezerninowana. Nie używać.<br>Jersija penasznałecjie prukes.<br>Jersija penasznałecjie pruke używać.<br>Jersija penasznałecjie pruke używać.<br>Sater Jersija primana. Nie używać.<br>Sater Jersija penasznałecjie projekty.<br>Sater Système de programmation LATITUDE™ 3300

Versão obsolutiva. Não vitilize.<br>Sen version. Não vitilize.<br>Sen version. Não vitilize.<br>Sen versão de vitiliza. Não vitilize.<br>Net são dos expirativa. Não vitiliza.<br>Net são de expirativa. Não

Versiune expirată. Negotitula.<br>Sisteman din A nu se utiliza.<br>Sisteman din A nu se utiliza.<br>Sisteman din A nu de uportiza.<br>Sisteman din A nuture din A nia.<br>Negiune expirată.

złośloń: informatikuszki Zastarela različica. Ne uporabite

Vanhentunut version Anvion.<br>Predigitäritäritelijärjä.<br>Predigitäritäritelijärjänd.<br>Predigitynut version Anviand.<br>Samentunut version Anvian.<br>Samentunut version Anvian.

or siralia. Nerve i kjäldrad<br>etglerad version. Anjänd<br>anavärinituersion. Anjändra<br>anentunut version. Anjändrad<br>anentunut version. Anjüm.<br>anentunut version.

standardan sürüm. Karalanmayın.

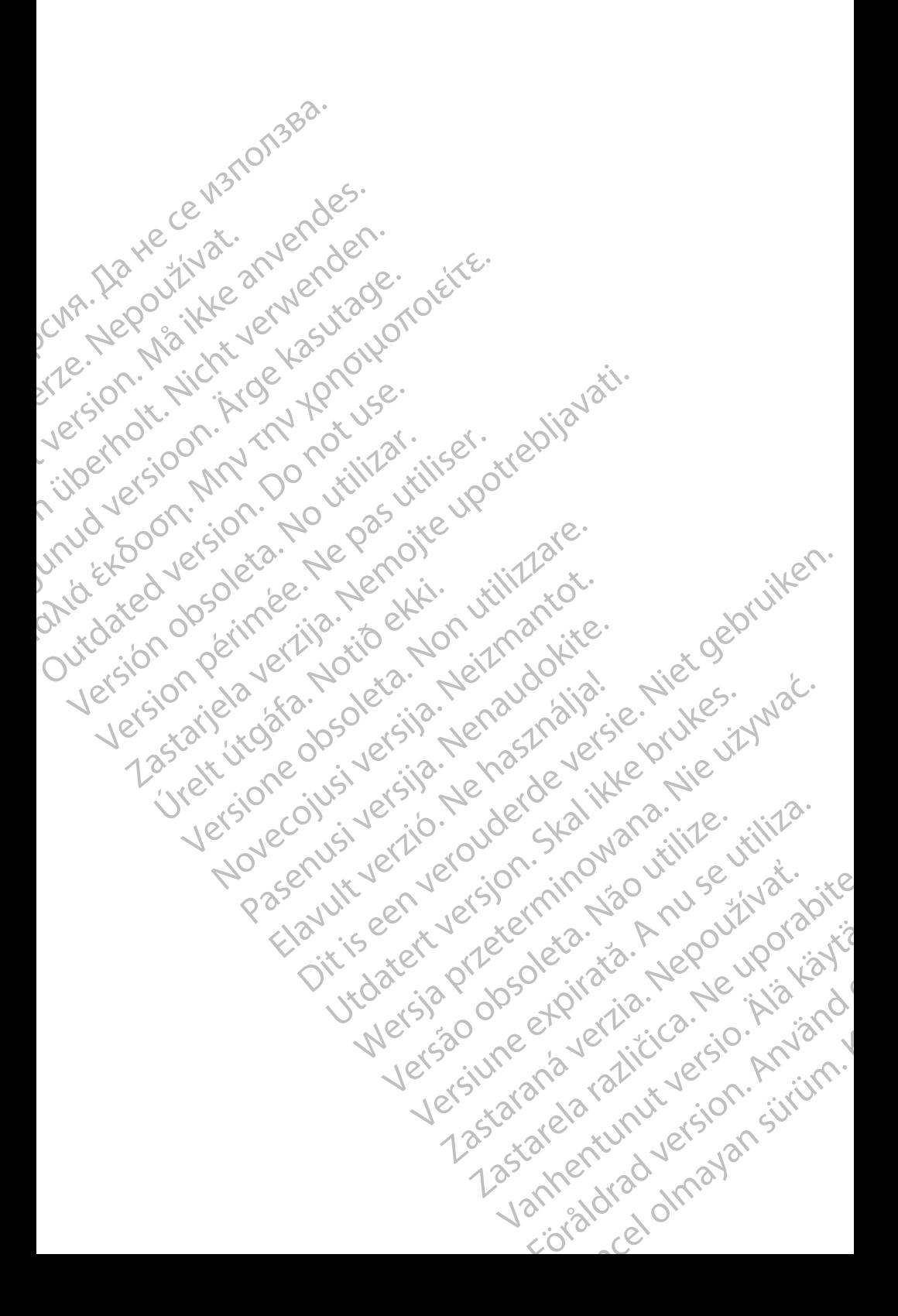

# **TABLE DES MATIÈRES**

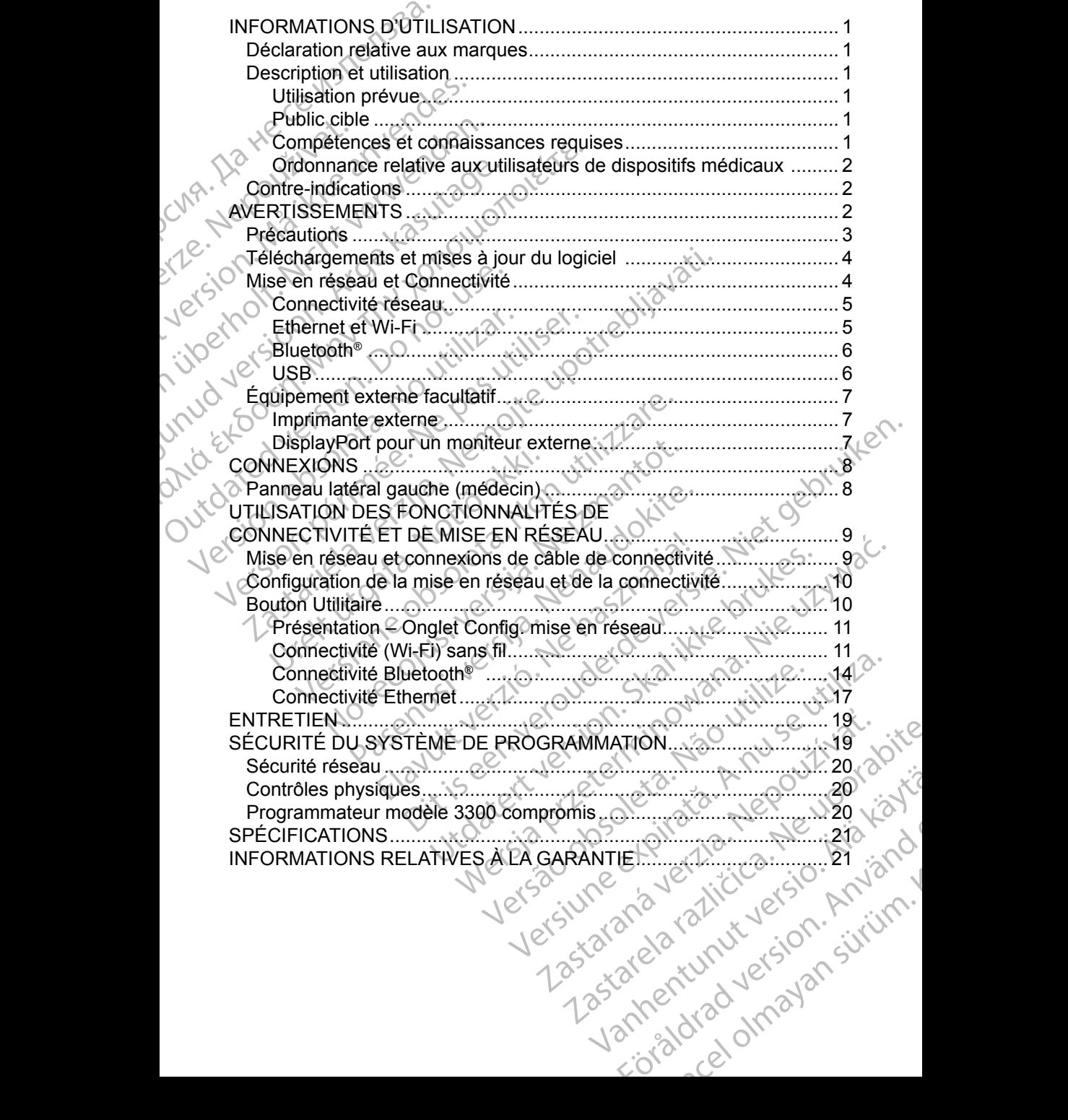

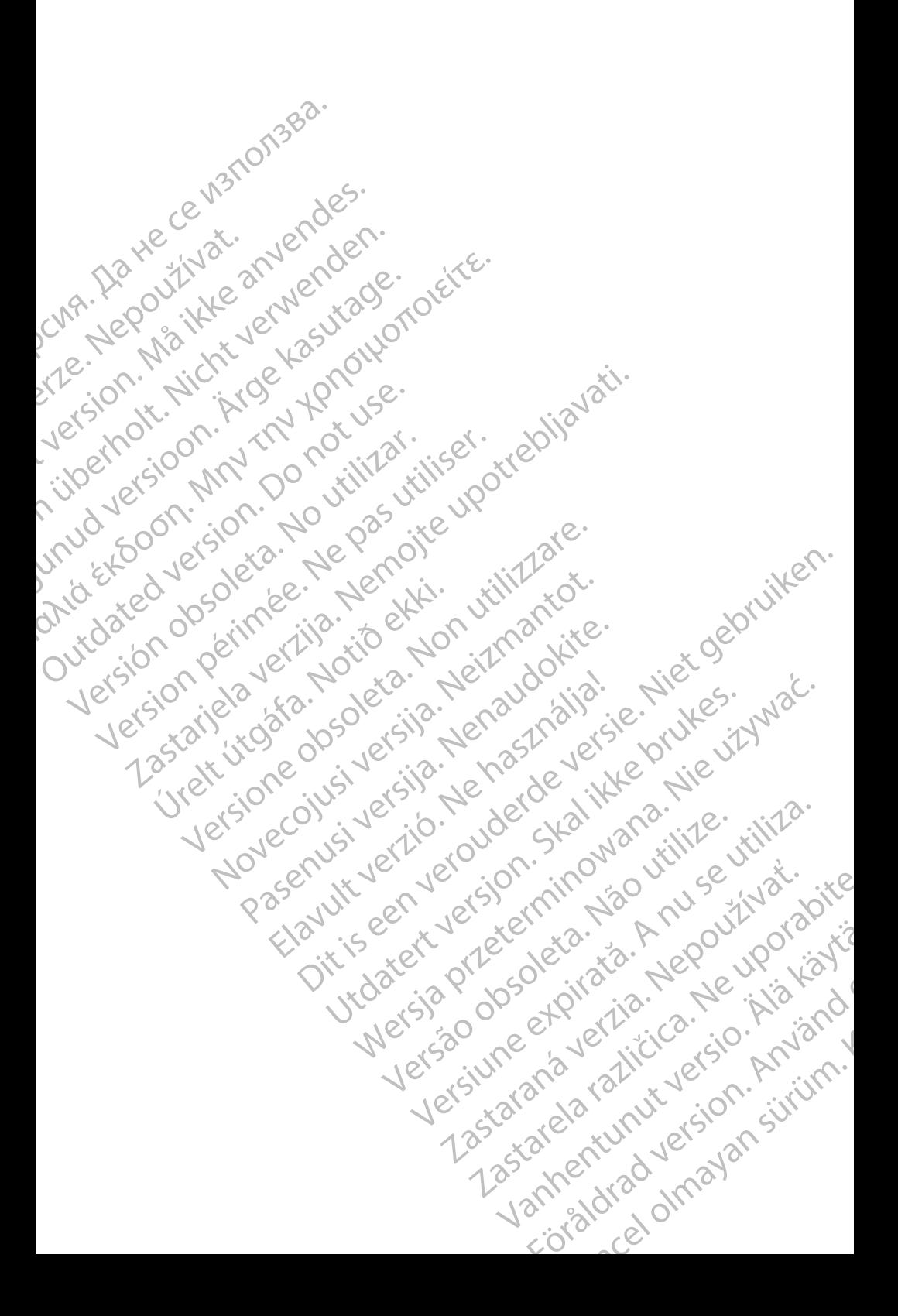

# <span id="page-4-0"></span>**INFORMATIONS D'UTILISATION**

### **Déclaration relative aux marques**

Les dénominations suivantes sont des marques de commerce de Boston Scientific Corporation ou de ses sociétés affiliées : LATITUDE, LATITUDE Link et Quick Start.

Bluetooth® est une marque déposée de Bluetooth SIG.

DisplayPort est une marque déposée de Video Electronics Standards Association (VESA)

# **Description et utilisation**

Declaration relative<br>
Les dénominations suivantes<br>
Boston Scientific Corporation<br>
LATITUDE Link et Quick Star<br>
Bluetooth® est une marque d<br>
DisplayPort est une marque<br>
Association (VESA)<br>
Description et utilis<br>
Le logiciel DisplayPort est une<br>DisplayPort est une<br>Association (VESA<br>Description e<br>Le logiciel de Mise<br>fournit une connect<br>connectivité Blueto<br>et USB pour l'impre<br>modèle 3300, est u<br>à être utilisé avec c LATITUDE Link et Quick Start.<br>
Bluetooth<sup>®</sup> est une marque dépose<br>
DisplayPort est une marque dépose<br>
Association (VESA)<br> **Description et utilisative de la internative de la internative de la internative de la être utilisa** Bluetout- est une marque dépose<br>
DisplayPort est une marque dépose<br>
Association (VESA)<br> **Description et utilisation**<br>
Le logiciel de Mise en réseau du sy<br>
fournit une connectivité sans fil et E<br>
Connectivité Bluetooth® pou Association (VESA)<br>
Description et utilisation<br>
Le logiciel de Mise en réseau du syst<br>
fournit une connectivité sans fil et Ett<br>
connectivité Bluetooth® pour le transf<br>
et USB pour l'impression. Le système de ges<br>
à être u DisplayPort est une marque déposée de Video<br>Association (VESA)<br>Description et utilisation<br>Le logiciel de Mise en réseau du système de protonnit une connectivité sans fil et Ethernet pour<br>connectivité Bluetooth® pour le tra Le logiciel de Mise en reseau du syst<br>fournit une connectivité sans fil et Eth<br>connectivité Bluetooth® pour le transfer<br>et USB pour l'impression. Le système<br>modèle 3300, est un système de ges<br>à être utilisé avec des systèm connectivité Bluetooth® pour le transfer<br>et USB pour l'impression. Le système<br>modèle 3300, est un système de gestic<br>à être utilisé avec des systèmes Bosto<br>d'impulsions (GI) implantables et des s<br>*REMARQUE : les images d'éc* meetivité Bluetooth® pour le transfert de doit<br>USB pour l'impression. Le système de progradèle 3300, est un système de gestion du ry<br>fetre utilisé avec des systèmes Boston Scient<br>mpulsions (GI) implantables et des sondes.<br> procedure de Mise en réseau du système de programmation la trune connectivité sans fil et Ethernet pour le télécharger<br>
Ethernet pour le transfert de données, et la conservative Bluetooth® pour le transfert de données, et Le logiciel de Mise en réseau du système de programmation LATITUDE™ fournit une connectivité sans fil et Ethernet pour le téléchargement de logiciel, la connectivité Bluetooth® pour le transfert de données, et la connectivité Bluetooth® et USB pour l'impression. Le système de programmation LATITUDE™, modèle 3300, est un système de gestion du rythme cardiaque portable destiné d'impulsions (GI) implantables et des sondes.

à être utilisé avec des systèmes Boston Scientific (BSC), c.-à-d. des générateurs<br>d'impulsions (GI) implantables et des sondes.<br>**REMARQUE**: les images d'écran utilisées dans ce manuel sont<br>compresentatives et peuvent ne pa *REMARQUE : les images d'écran utilisées dans ce manuel sont représentatives et peuvent ne pas correspondre exactement à celles de vos écrans.*

### **Utilisation prévue**

Son représentatives et peu<br>
exactement à celles de<br>
ion prévue<br>
me de programmation LATITUDE<br>
ements hospitaliers ou cliniques<br>
plus de Boston Scientific. Le logit<br>
int fournie avec le générateur d'imput fournie avec le gé S (GI) implantables et des sondes.<br>
QUE : les images d'écran utilisées dans ce n<br>
représentatives et peuvent ne pas con<br>
exactement à celles de vos écrans.<br>
les programmation LATITUDE est destiné à ê<br>
de programmation LATI Les mages d'etait dimetes dans de m<br>
exactement à celles de vos écrans.<br>
Evue<br>
programmation LATITUDE est destiné à êt<br>
s'hospitaliers ou cliniques pour communique<br>
Boston Scientific Le logiciel utilisé contrôle<br>
ion des g ue<br>
expremientation LATTTUDE est destiné à être<br>
ospitaliers ou cliniques pour communique<br>
oston Scientific. Le logiciel utilisé contrôle<br>
des générateurs d'impulsions. Se report<br>
avec le générateur d'impulsions. De report Elavantion LATITUDE est destiné à être<br>
Italiers ou cliniques pour communique<br>
on Scientific. Le logiciel utilisé contrôle<br>
s générateurs d'impulsions. Se report<br>
ce le générateur d'impulsions interrogé<br>
concernant le logi rages d'écran utilisées dans ce manuel sont<br>sentatives et peuvent ne pas correspondre<br>tement à celles de vos écrans.<br>mation LATITUDE est destiné à être utilisé dans des<br>series ou cliniques pour communiquer avec des système ion LATITUDE est destiné à être utilisé dans des<br>
sou cliniques pour communiquer avec des systèmes<br>
entific. Le logiciel utilisé contrôle toutes les fonctions<br>
farateurs d'impulsions. Se reporter à la documentation<br>
sérieu Le système de programmation LATITUDE est destiné à être utilisé dans des environnements hospitaliers ou cliniques pour communiquer avec des systèmes implantables de Boston Scientific. Le logiciel utilisé contrôle toutes les fonctions de communication des générateurs d'impulsions. Se reporter à la documentation du produit fournie avec le générateur d'impulsions interrogé pour obtenir des instructions détaillées concernant le logiciel d'application.

### **Public cible**

Le programmateur modèle 3300 est destiné à être utilisé par des professionnels de santé formés à, ou ayant de l'expérience dans l'implantation de dispositifs et/ou les procédures de suivi.

### **Compétences et connaissances requises**

Version of the logicial d'application.<br>
Version de logicial d'application.<br>
Est destiné à être utilisé par des professionnels.<br>
Est destiné dans l'implantation de dispositifs.<br>
Ces requises<br>
Tement familiarisés avec l'élec Example of the utilisé par des professionnels<br>ince dans l'implantation de dispositifs<br>aluises<br>duises<br>alistes disposant des connaissances<br>sation du dispositif sont autorisés<br>sation du dispositif sont autorisés<br> $\sim 10^{10}$ Example to the contrast of the star end of the star end of the star end of the star end of the star end of the star end of the star end of the star end of the star end of the star end of the star end of the star end of the The material of the state of the state of the state of the state of the state of the state of the state of the state of the state of the state of the state of the state of the state of the state of the state of the state o ses avec l'électrothérapie<br>sposant des connaissances van dispositif sont autorisés Burnetter of the contract of the state of the state of the state of the state of the state of the state of the state of the state of the state of the state of the state of the state of the state of the state of the state o Les utilisateurs doivent être parfaitement familiarisés avec l'électrothérapie du cœur. Seulement les médecins spécialistes disposant des connaissances particulières nécessaires à la bonne utilisation du dispositif sont autorisés à l'utiliser.

1

### <span id="page-5-0"></span>*Supervision d'un médecin*

Le système de programmation LATITUDE peut seulement être utilisé sous la surveillance constante d'un médecin. Au cours d'une procédure, le personnel médical doit utiliser un moniteur d'ECG de surface pour surveiller en permanence le patient.

### **Ordonnance relative aux utilisateurs de dispositifs médicaux**

Extremelie doit utiliser un monitorie de patient.<br>
Ordonnance relative aux<br>
Les réglementations national<br>
représentant du fabricant à p<br>
pendant l'installation et à les<br>
fabricant ou son représentant<br>
appropriée du disposi Les régions internations<br>
représentant du fait<br>
pendant l'installations<br>
debricant ou son représentant<br>
En cas de doute contacter le représence<br>
Continue -indice<br>
Continue -indice<br>
présence d'un géne Contre-indications<br>
Les réglementations nationales p<br>
représentant du fabricant à procé<br>
pendant l'installation et à les constabricant ou son représentant ass<br>
appropriée du dispositif et de ses<br>
En cas de doute concernant Les regientemations habitiales peut<br>représentant du fabricant à procéde pendant l'installation et à les consiglabricant ou son représentant assurance<br>appropriée du dispositif et de ses a<br>En cas de doute concernant les régi Teprocentain culturistal é processe a de fondant l'installation et à les consigner. Elles protections de la dispositif et de ses accessoires.<br>
En cas de doute concernant les réglementation<br>
Contre-indications<br>
Contre-indi Les réglementations nationales peuvent obliger l'utilisateur, le fabricant ou le représentant du fabricant à procéder à des contrôles de sécurité sur le dispositif pendant l'installation et à les consigner. Elles peuvent aussi exiger que le fabricant ou son représentant assure la formation des utilisateurs sur l'utilisation appropriée du dispositif et de ses accessoires.

En cas de doute concernant les réglementations nationales en vigueur, contacter le représentant local de Boston Scientific.

### **Contre-indications**

L'emploi du système de programmation LATITUDE est contre-indiqué en présence d'un générateur d'impulsions autre qu'un modèle Boston Scientific.

pendant l'installation et a les consignementant du son freprésentant assure<br>
appropriée du dispositif et de ses accesses<br>
En cas de doute concernant les regle<br>
contacter le représentant local de Bo<br>
CONTre-indications<br>
Con Le logiciel Réseau et Connectivité est contre-indiqué avec tout système de programmation autre que le système de programmation LATITUDE™ modèle 3300 de Boston Scientific.

Contre-indications<br>
Contre-indications<br>
Contre-indications<br>
Cemploi du système de programmation<br>
présence d'un générateur d'impulsion<br>
Le logiciel Réseau et Connectivité es<br>
de programmation autre que le système<br>
modèle 33 Contre-Indications<br>
Cemploi du système de programmation LATIT<br>
présence d'un générateur d'impulsions autre de<br>
Le logiciel Réseau et Connectivité est contre-in<br>
de programmation autre que le système de pro<br>
modèle 3300 de eter le représentant local de Boston Scientific.<br> **Example : Indications**<br>
Dioi du système de programmation LATITUDE est contre-<br>
ploi du système de programmation LATITUDE est contre-<br>
ploi du système de programmation autr 3300 de Boston Scientific.<br>
ter á la documentation du produit<br>
ions interrogé pour connaître les<br>
au genérateur d'impulsions.<br>
TISSEMENTS<br>
ter au *Manuel de l'utilisateur du s*<br>
3300 pour connaître les avertisse Experimental et Connectivité est contre-indiqué avec mation autre que le système de programmatic de Boston Scientific.<br>
à la documentation du produit fournie avec les interrogé pour connaître les contre-indication générate e Boston Scientific.<br>
A documentation du produit fournie avec le terrogé pour connaître les contre-indication<br>
nérateur d'impulsions.<br>
EMENTS<br>
Manuel de l'utilisateur du système de program<br>
out connaître les avertissements Jersija. Nenaudokija. Ni Lasználja. Se reporter à la documentation du produit fournie avec le générateur d'impulsions interrogé pour connaître les contre-indications d'utilisation relatives au générateur d'impulsions.

# **AVERTISSEMENTS**

Se reporter au *Manuel de l'utilisateur du système de programmation LATITUDE, modèle 3300* pour connaître les avertissements additionnels

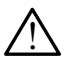

que le système de programmation LATITUDE IM<br>
Scientific.<br>
Nation du produit fournie avec le générateur<br>
pur connaître les contre-indications d'utilisation<br>
d'impulsions.<br>
Timpulsions.<br>
Timpulsions.<br>
L'ANDES de l'utilisateu Utilisateur du système de programmation LATI<br>
utilisateur du système de programmation LATI<br>
Els avertissements additionnels<br>
Sus et accessoires non spécifiés. L'utilisation<br>
mination LATITUDE de cables ou d'accessoire<br>
is Wersland<br>
Stateur du système de programmation LATITUDE,<br>
stateur du système de programmation LATITUDE,<br>
stateur du système de programmation LATITUDE,<br>
stateur du système de programmation LATITUDE,<br>
et accessoires non spéci e 3300 pour connaître les avertissements additionnels<br>
Utilisation des câbles et accessoires non spécifiés. L'utilisation avec<br>
le système de programmation LATITUDE de câbles ou d'accessoires<br>
autres que ceux fournis ou sp tissements additionnels<br>
essoires non spécifiés. L'utilisation avec<br>
LATITUDE de câbles ou d'accessoires<br>
scrifiés pan Boston Scientific risque<br>
cctromagnétiques, de diminuer l'immunité<br>
tion contre les chocs électriques d PITUDE de cables ou d'accessoires<br>
Les pan Boston Scientific risque<br>
Integratiques, de diminuer l'immunité<br>
Confre les chocs électriques du système<br>
Les personne branchant de tels cables<br>
Derammation LATITUDE, y compris<br>
e e les chocs électriques du système me branchant de tels cables But the capital of the state of the state of the state of the state of the state of the state of the state of the state of the state of the state of the state of the state of the state of the state of the state of the stat **Utilisation des câbles et accessoires non spécifiés.** L'utilisation avec le système de programmation LATITUDE de câbles ou d'accessoires autres que ceux fournis ou spécifiés par Boston Scientific risque d'augmenter les émissions électromagnétiques, de diminuer l'immunité électromagnétique et la protection contre les chocs électriques du système de programmation LATITUDE. Toute personne branchant de tels câbles ou accessoires au système de programmation LATITUDE, y compris l'utilisation de blocs multiprises, peut avoir à configurer un système médical et doit s'assurer que le système est conforme aux exigences<br>de la norme CEI/EN 60601-1, Clause 16 pour les systèmes électrique<br>médicaux. médicaux.

<span id="page-6-0"></span>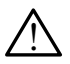

**Contacts des connecteurs.** Ne pas toucher simultanément le patient et les contacts des connecteurs accessibles ou exposés sur le système de programmation LATITUDE.

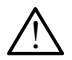

Emplacement du sys<br>
équipement juste à cô<br>
cela pourrait entraîner<br>
cet équipement et les<br>
vérifier que leur fonction<br>
vérifier que leur fonction<br>
Modifications de l'équiper<br>
Précautions<br>
Se reporter au Manuel de l'un<br>
mod **Emplacement du système de programmation.** Ne pas utiliser cet équipement juste à côté d'un autre équipement ou empilé sur celui-ci, car cela pourrait entraîner un fonctionnement incorrect. Si cela est nécessaire, cet équipement et les autres équipements doivent être contrôlés pour vérifier que leur fonctionnement est normal.

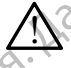

cet équipement et les autres<br>
vérifier que leur fonctionne<br>
Modifications de l'équipe<br>
apportée à cet équipement<br>
Précautions<br>
Se reporter au Manuel de l'utilisa<br>
modèle 3300 pour connaître les<br>
programmateur modèle 33<br>
le **Modifications de l'équipement.** Aucune modification ne doit être apportée à cet équipement à moins d'avoir été approuvée au préalable par Boston Scientific.

## **Précautions**

Modification<br>
Modification<br>
Précautions<br>
Se reporter au Mar<br>
modèle 3300 pour<br>
Verze Courant de l Se reporter au *Manuel de l'utilisateur du système de programmation LATITUDE, modèle 3300* pour connaître les précautions additionnelles

- Modifications de l'équipem Alexandrée à cet équipement à nouvelle à cet équipement à nouvelle a Boston Scientific.<br>
Précautions<br>
Se reporter au Manuel de l'utilisateur<br>
modèle 3300 pour connaître les préc<br>
Courant de fuite. Bien qu'un é<br>
programmate Modifications de l'équipement. Aucune<br>
2018 apportée à cet équipement à moins d'averture à cet équipement à moins d'averture à la précautions<br>
2018 Boston Scientific.<br>
2018 Boston Scientific.<br>
2018 : Courant de fuite. Bien Se reporter au Manuel de l'utilisateur<br>
modèle 3300 pour connaître les précisions<br>
Courant de fuite. Bien qu'un é<br>
programmateur modèle 3300 d<br>
les courants de fuite pour les provis de<br>
Par conséquent, tous les équip<br>
en d modèle 3300 pour connaître les précauses<br>
Courant de fuite. Bien qu'un éq<br>
programmateur modèle 3300 do<br>
les courants de fuite pour les provis de l'étrait de fuite pour les provis de<br>
Par conséquent, tous les équipe<br>
Coura Odèle 3300 pour connaître les précautions a<br>
Courant de fuite. Bien qu'un équipeme<br>
programmateur modèle 3300 doive répo<br>
les courants de fuite pour les produits courants de fuite pour les produits courants de l'électionne Cautions<br>
Stations<br>
Colorent au Manuel de l'utilisateur du système de programie<br>
Verziga. 2009 pour connaître les précautions additionnelles<br>
Courant de fuite. Bien qu'un équipement externe facult<br>
programmateur modèle 330 • **Courant de fuite.** Bien qu'un équipement externe facultatif relié au programmateur modèle 3300 doive répondre aux exigences concernant les courants de fuite pour les produits commerciaux, il pourrait ne pas répondre aux exigences plus strictes concernant les produits médicaux. Par conséquent, tous les équipements externes doivent être maintenus en dehors de l'environnement du patient.
	- Ne jamais toucher simultanément les contacts électriques situés sur les panneaux latéraux du programmateur modèle 3300 et le patient une tête de télémétrie incorrecte ou un câble.
	- France de l'énvironnement du particulier<br>
	Ne jamais toucher simultanéme<br>
	Ne jamais toucher simultanéme<br>
	les panneaux latéraux du programe<br>
	une tête de télémétrie incorrect<br>
	hernet. Brancher le câble Ethern<br>
	niquement) du p ourants de fuite pour les produits commerciaux<br>dre aux exigences plus strictes concernant les<br>onséquent, tous les équipements externes doi<br>hors de l'environnement du patient.<br>le jamais toucher simultanément les contacts<br>is équent, tous les équipements externes doits<br>
	de l'environnement du patient.<br>
	mais toucher simultanément les contacts é<br>
	anneaux latéraux du programmateur modèle.<br>
	de de télémetrie incorrecte ou un cable.<br>
	de de télémetrie is toucher simultanément les contacts éle<br>
	le telémètrie incorrecte ou un câble.<br>
	de télémètrie incorrecte ou un câble.<br>
	Francher le câble Ethernet au connecteur de<br>
	programmateur modèle 3300, le cas<br>
	du câble Ethernet dur L'élémètrie incorrecte ou un càble.<br>
	Cher le càble Ethernet au connecteur du programmateur modèle 3300, le cas<br>
	Cable Ethernet durant le fonctionnement<br>
	Sonctionnalités de mise en réseau.<br>
	Les périphériques USB connectionn ences plus strictes concernant les produits médicaux.<br>
	Sus les équipements externes doivent être maintenus<br>
	l'ironnement du patient.<br>
	Dit is en versier de versier de versier de versier de versier de versier de versier de v erie incorrecte ou un cable.<br>
	Scable Ethernet au connecteur de port Etherne<br>
	rammateur modèle 3300, le cas échéant. L'ins<br>
	Ethernet durant le fonctionnement peut avoir utionnalités de mise en réseau.<br>
	La connexion E<br>
	nateu ie incorrecte ou un cable.<br>
	Able Ethernet au connecteur de port Ethernet RJ45<br>
	Innateur modèle 3300, le cas échéant. L'insertion<br>
	ennet durant le fonctionnement peut avoir une<br>
	nnalités de mise en réseau. La connexion Ethe S de filse en reseau. La comexión Emeriente<br>
	déle 3300 est destinée aux réseaux locaux<br>
	pas être utilisée pour une connexión<br>
	phériques USB connectés au programmateur<br>
	miter l'introduction potentielle de logiciels<br>
	dernièr **• Ethernet.** Brancher le câble Ethernet au connecteur de port Ethernet RJ45 (uniquement) du programmateur modèle 3300, le cas échéant. L'insertion ou le retrait du câble Ethernet durant le fonctionnement peut avoir une incidence sur les fonctionnalités de mise en réseau. La connexion Ethernet RJ45 sur le programmateur modèle 3300 est destinée aux réseaux locaux (LAN) uniquement. Elle ne doit pas être utilisée pour une connexion téléphonique.
	- **• Périphériques USB.** Les périphériques USB connectés au programmateur doivent être contrôlés afin de limiter l'introduction potentielle de logiciels malveillants.
	- modèle 3300 est destinée aux réseaux<br>doit pas être utilisée pour une connexion<br>ériphériques USB connectés au programe<br>le limiter l'introduction potentielle de log<br>les dernières versions du logiciel installant<br>plémentaire, Examples USB connectés au programmateur<br>
	Et l'introduction potentielle de logiciels<br>
	Et l'introduction potentielle de logiciels<br>
	Antaire, votre représentant local<br>
	Entaire, votre représentant local<br>
	Entaire, votre représen Exercise potentielle de logiciels France du logiciel installées. en potentielle de logiciels **• Logiciel.** S'assurer d'avoir les dernières versions du logiciel installées. Par mesure de sécurité complémentaire, votre représentant local Boston Scientific peut fournir des mises à jour logicielles à l'aide d'une clé USB.
	- **• Mise sous tension du système.** Boston Scientific recommande de connecter tous les câbles et appareils nécessaires avant d'allumer le programmateur modèle 3300.

# <span id="page-7-0"></span>**Téléchargements et mises à jour du logiciel**

Les mises à jour du logiciel et les téléchargements sont fournis via Internet ou une clé USB.

L'onglet Utilitaire sur l'écran programmateur modèle 3300 comprend une sélection de mise à jour du logiciel. L'utilisateur peut choisir de télécharger et d'installer toutes les mises à jour ou d'examiner et de sélectionner parmi les mises à jour disponibles.

Pour plus d'informations sur le téléchargement et l'installation des mises à jour du logiciel, se reporter au *Manuel de l'utilisateur du système de programmation LATITUDE modèle 3300*.

une clé USB.<br>
L'onglet Utilitaire sur l'écran prélection de mise à jour du loi d'installer toutes les mises à<br>
mises à jour disponibles.<br>
Pour plus d'informations sur<br>
du logiciel, se reporter au Ma<br>
LATITUDE modèle 3300.<br> Pour plus d'informa<br>du logiciel, se repou<br>LATITUDE modèle<br>des mises à jour du<br>retirés de ces mise<br>du programmateur<br>creprésentant local l<br>l'aide d'une clé USI<br>Mise en rése d'installer toutes les mises à jour<br>mises à jour disponibles.<br>Pour plus d'informations sur le té<br>du logiciel, se reporter au *Manue*<br>4ATITUDE modèle 3300.<br>Une perte de connectivité réseau<br>des mises à jour du logiciel et, i Pour plus d'informations sur le télé du logiciel, se reporter au *Manuel of LATITUDE modèle 3300.*<br>
Une perte de connectivité réseau présent des mises à jour du logiciel et, indir retirés de ces mises à jour en ce que du p du logiciel, se reporter au *Manuel de*<br> *LATITUDE modèle 3300.*<br>
Une perte de connectivité réseau peu<br>
des mises à jour du logiciel et, indire<br>
retirés de ces mises à jour en ce qui<br>
du programmateur modèle 3300. Par<br>
rep I du logiciel, se reporter au Manuel de l'utilisateur du logiciel, se reporter au Manuel de l'utilisateur des mises à jour du logiciel et, indirectement, des mises à jour du logiciel et, indirectement, d'etirés de ces mis Une perte de connectivité réseau peut entraîner des retards dans l'installation des mises à jour du logiciel et, indirectement, dans la récolte des bénéfices retirés de ces mises à jour en ce qui concerne la fonctionnalité du PSA, du GI ou du programmateur modèle 3300. Par mesure de sécurité complémentaire, votre représentant local Boston Scientific peut fournir des mises à jour logicielles à l'aide d'une clé USB.

## **Mise en réseau et Connectivité**

du programmateur modèle 3300. Par<br>
du programmateur modèle 3300. Par<br>
l'aide d'une clé USB.<br>
Mise en réseau et Conne<br>
Sans fil pour le téléchargement de log<br>
disponible pour le transfert de donnée<br>
l'impression. Pour une i Taide d'une clé USB.<br>
Vise en réseau et Connecte de Système de Programmation de LAT<br>
sans fil pour le téléchargement de logic<br>
disponible pour le transfert de données<br>
l'impression Pour une illustration de co<br>
à la Figure ide d'une clé USB.<br>
lise en réseau et Connectivité<br>
système de Programmation de LATITUDE<br>
ins fil pour le téléchargement de logiciel. La<br>
sponible pour le transfert de données (par expression Pour une illustration de conne S de ces mises à jour en ce qui concerne la fonctionnalité<br>ogrammateur modèle 3300. Par mesure de sécurité com<br>sentant local Boston Scientific peut fournir des mises à journe de USB.<br>d'une de USB.<br>**El en réseau et Connecti** de Programmation de LATITUDE fournit Ether<br>
r le téléchargement de logiciel. La connectivité<br>
vour le transfert de données (par ex. vers un o<br>
Pour une illustration de connexions réseau<br>
1.<br>
1.<br>
rroger le dispositif, se re téléchargement de logiciel. La connectivité<br>
le transfert de données (par ex. vers un or<br>
pur une illustration de connexions réseau pour<br>
de connectivité et de mise en réseau » en p<br>
seau et configurer les fonctionnalités marion de L'AITUDE Tournit Emernet et la connectivité<br>
ement de logiciel. La connectivité Bluetooth® est<br>
stration de connexions réseau possibles, se reporter<br>
ustration de connexions réseau possibles, se reporter<br>
configu Le système de Programmation de LATITUDE fournit Ethernet et la connectivité sans fil pour le téléchargement de logiciel. La connectivité Bluetooth® est disponible pour le transfert de données (par ex. vers un ordinateur portable) et l'impression. Pour une illustration de connexions réseau possibles, se reporter à la Figure 1.

Verlagen var her verlagen var huseringen var her verlagen var handeligten var huseringen var huseringen var huseringen var huseringen var huseringen var huseringen var huseringen var huseringen var huseringen var huseringe une illustration de connexions réseau pos Elispositif, se reporter a la section « Util<br>Infectivité et de mise en réseau » en pa<br>et configurer les fonctionnalités de cor<br>et configurer les fonctionnalités de cor<br>et continuer de la partie de la partie de la partie de Wersja procestal ikke brukes. Wersja procestal ikke brukes. Wersja procestal ikke brukes. Wersja procestal ikke brukes. Wersja procestal ikke brukes. Wersja procestal ikke brukes. Nie używać. Nie używać. Nie używać. Nie uż Avant d'interroger le dispositif, se reporter à la section « Utilisation des<br>fonctionnalités de connectivité et de mise en réseau » en page o nous<br>connecter au réseau et configurer les fonctions fonctionnalités de connectivité et de mise en réseau » en page 9 pour se connecter au réseau et configurer les fonctionnalités de connectivité.

Versiune expirată. Negotitula.<br>Sisteman din A nu se utiliza.<br>Sisteman din A nu se utiliza.<br>Sisteman din A nu de uportiza.<br>Sisteman din A nuture din A nia.<br>Negiune expirată.

złośloń: informatikuszki Zastarela različica. Ne uporabite

Vanhentunut version Anvion.<br>Predigitäritäritelijärjä.<br>Predigitäritäritelijärjänd.<br>Predigitynut version Anviand.<br>Samentunut version Anvian.<br>Samentunut version Anvian.

or siralia. Nerve i kjäldrad<br>etglerad version. Anjänd<br>anavärinituersion. Anjändra<br>anentunut version. Anjändrad<br>anentunut version. Anjüm.<br>anentunut version.

standardan sürüm. Karalanmayın.

Aegunud versioon. Ärge kasutage. PLAN ARROWS AND CONTRACTORS AND CONTRACTORS AND MANUSCRIPTION EN SON CHANNEL COMPANY Version observation observation observation 2 Amsfert de données à l'aide de Blueto<br>
ammateur modèle 3300 de BSC à l'ai<br>
insfert de données, mise à jour du principle<br>
[4] Impression de rapport à l'aide de<br> **Aperçu de la Mise en réseau<br>
fivité réseau**<br>
me de programmat en de données à l'aide de Bluetooth<sup>e</sup>; [2] Téléchar<br>
atteur modèle 3300 de BSC à l'aide d'Internet via f<br>
en de données, mise à jour du programmateur mod<br>
tracte données, mise à jour du programmateur model<br>
(Monte de l'Al de données à l'aide de Bluetooth®; [2] Télécharg<br>ur modèle 3300 de BSC à l'aide d'Internet via É<br>le données, mise à jour du programmateur mod<br>ression de rapport à l'aide de Bluetooth® ou d'ur<br>regulae la Mise en réseau<br>prog Paul Bascal Partie d'Internet via Ethernet via Ethernet via Ethernet via Ethernet via Ethernet via Ethernet via Ethernet via Ethernet via Ethernet via Ethernet via Ethernet via Ethernet via Ethernet via Ethernet via Ethern [1] Transfert de données à l'aide de Bluetooth® ; [2] Téléchargement du logiciel du programmateur modèle 3300 de BSC à l'aide d'Internet via Ethernet ou Wi-Fi ; [3] Transfert de données, mise à jour du programmateur modèle 3300 via une clé<br>USB ; [4] Impression de rapport à l'aide de Bluetooth ou d'un câble USB<br>jure 4. Aperçu de la Mise en réseau<br>nnectivité récession USB ; [4] Impression de rapport à l'aide de Bluetooth® ou d'un câble USB

 $\sim$  4  $\sim$  3

 $\left( 2\right)$ 

### <span id="page-8-1"></span>**Figure 1. Aperçu de la Mise en réseau**

### **Connectivité réseau**

<span id="page-8-0"></span>Lugisland River C. Janssa.

Pilation. Må ikke anvendes.

Virginian und den bereiten

**10tr. Hichtylerong** 

Zantination in the

Le système de programmation LATITUDE fournit la connectivité Ethernet, Wi-Fi, Bluetooth® et USB.

### **Ethernet et Wi-Fi**

The rapport à l'aide de Bluetoothe ou d'un<br>
e la Mise en réseau<br>
2007 :<br>
All Connection LATITUDE fournit la connection<br>
USB<br>
2008 :<br>
Capital informatique fournit un flux d'information<br>
Capital informatique fournit un flux S. à l'aide de Bluetooth®; [2] Téléchargement du logiciel du<br>
3300 de BSC à l'aide d'Internet via Ethernet ou Wi-Ei;<br>
s, mise à jour du programmateur modèle 3300 via une clé<br>
rapport à l'aide de Bluetooth® ou d'un cable US Union LATHTUDE fournit la connectivité Ethernet.<br>
Se en réseau<br>
Son LATHTUDE fournit la connectivité Ethernet.<br>
Mondial is en vierte les périphériques en réseau.<br>
2010, le réseau est utilisée pour télécharger le logiciel.<br> Versão obsoleta. Não utilize. Versich versierten a der erwichten a der erwichten an der erwichten an der erwichten an der erwichten an der erwichten an der erwichten an der erwichten an der erwichten an der erwichten an der erwichten an der erwichten a Durnit un flux d'informations entre<br>
au et les periphériques en réseau.<br>
L'utilisée pour télécharger le logiciel<br>
Científic et synchroniser la date et l'heure<br>
modèle 3300. Les téléchargements du<br>
Boston Scientific, envoyé mit un flux d'informations entre voires But the theoretical control to the season of the season of the season of the season of the season of the season of the season of the season of the season of the season of the season of the season of the season of the seaso Estate date et heure Melecharger le logiciel la connexion à un réseau informatique fournit un flux d'informations entre le programmateur modèle 3300, le réseau et les périphériques en réseau. La connectivité de la mise en réseau est utilisée pour télécharger le logiciel depuis un serveur sécurisé de Boston Scientific et synchroniser la date et l'heure<br>de l'horloge interne du programmateur modèle 3300. Les téléchargements du de l'horloge interne du programmateur modèle 3300. Les téléchargements du logiciel sont récupérés d'un serveur de Boston Scientific, envoyés par Internet et reçus par la connexion Ethernet ou Wi-Fi du programmateur modèle 3300.

#### <span id="page-9-0"></span>*Perte de réseau*

S'il y a eu une perte de réseau (Ethernet ou Wi-Fi) et qu'il n'est pas possible de se reconnecter une fois que le réseau fonctionne à nouveau, voici quelques actions de récupération ?>

- Pour récupérer les fonctionnalités de réseau Wi-Fi, débrancher le câble Ethernet et redémarrer la connexion Wi-Fi.
- Pour récupérer les fonctions de réseau Ethernet, ré-insérer le câble Ethernet et redémarrer l'Ethernet.

• Si le câble Ethernet est retiré ou inséré alors qu'une fonctionnalité de réseau (téléchargement ou transfert) est en cours, la fonctionnalité de réseau est annulée et sera incomplète.

Solo Contracter and Contracted the Contracter of the Contracter of the Contracter of the Contracter of the Contracter of the Contracter of the Contracter of the Contracter of the Contraction of the Contraction of the Contr Ethernet et re<br>
Si le câble Et<br>
réseau ét de<br>
Créseau ét de<br>
Créseau ét de<br>
Si le câble de<br>
Créseau ét de<br>
Si le câblir<br>
Corporation<br>
Corporation<br>
Bluetooth Four récupérer les fonction.<br>
Ethernet et redémarrer l'Ethernet est retires<br>
réseau (téléchargement ou<br>
le cable Ethernet est retires<br>
réseau est annulée et sera<br>
le connexion des infructueuse, contacter<br>
le corporation en Ethernet et redémarrer l'Ethernet est retire<br>
versie und (téléchargement ou transported.)<br>
Versie au est annulée et sera in<br>
versie au est annulée et sera in<br>
versie au et de la connexion et<br>
est infructueuse, contacter le Si le câble Ethernet est retiré of<br>
réseau est annulée et sera incorde<br>
le créseau est annulée et sera incorde<br>
de la connexion et ré<br>
de la connexion et ré<br>
de la connexion et ré<br>
de la connexion et ré<br>
de la connexion et Παλιά έκδοση. Μην την χρησιμοποιείτε. Fréseau et de la connexion et réseauve le téléchargement<br>
est infructueuse, confacter les services techniques de B<br>
Corporation en utilisant les coordonnées figurant au dos<br>
ou un représentant local de Boston Scientific.<br> • Pour rétablir d'un téléchargement de logiciel incomplet, vérifier l'état du réseau et de la connexion et réessayer le téléchargement. Si la tentative est infructueuse, contacter les services techniques de Boston Scientific Corporation en utilisant les coordonnées figurant au dos de ce manuel, ou un représentant local de Boston Scientific.

### **Bluetooth®**

Contracter de la connexion et re<br>
Constant de la connexion et re<br>
Constant de Bossica de Bossica de Bossica de Bossica de Bossica de Bossica de Bossica de Bossica de Bossica de Bossica de Bossica de Bossica de Bossica de B Corporation en utilisant les coordines<br>
La connectivité Bluetooth® sert à comm<br>
compatibles Bluetooth® sert à comm<br>
compatibles Bluetooth®, afin d'imprime<br>
et pour communiquer avec un autre or<br>
patient vers le LATITUDE Lin Corporation en utilisant les coordonnées<br>
ou un représentant local de Boston Scie<br>
luetooth<sup>®</sup><br>
connectivité Bluetooth® sert à communique<br>
mpatibles Bluetooth®, afin d'imprimer des ra<br>
pour communiquer avec un autre ordina vité Bluetooth® sert à communiquer avec des<br>
Seluetooth®, afin d'imprimer des rapports et de<br>
muniquer avec un autre ordinateur afin de tra<br>
le LATITUDE Link.<br>
r un transfert de données incomplet via Blueto<br>
la tentative e La connectivité Bluetooth® sert à communiquer avec des imprimantes compatibles Bluetooth®, afin d'imprimer des rapports et des données patient et pour communiquer avec un autre ordinateur afin de transférer des données patient vers le LATITUDE Link.

Communiquer avec un autre ordinaires le LATITUDE Link.<br>
Si la tentative est infructueuse, de Scientific Corporation en utilisant<br>
Scientific Corporation en utilisant<br>
Lel, où un représentant local de Beach<br>
Corporation en November 2021<br>
ATITUDE Link.<br>
CATITUDE Link.<br>
CATITUDE Link.<br>
CATITUDE Link.<br>
CATITUDE Link.<br>
CATITUDE Link.<br>
CATITUDE Link.<br>
CATITUDE Link.<br>
CATITUDE Link.<br>
CATITUDE Link.<br>
CATITUDE Link.<br>
COMPOSE INCOMPTABLY CONTRACT CAT Instant de données incomplet via Bluetoot<br>
Sorporation en utilisant les coordonnées freprésentant local de Boston Scientific.<br>
Par les rapports peuvent être imprimés à<br>
en enregistrés sur une clé USB pour être infigue.<br>
In Pour rétablir un transfert de données incomplet via Bluetooth® , relancer le transfert. Si la tentative est infructueuse, contacter les services techniques de Boston Scientific Corporation en utilisant les coordonnées figurant au dos de ce manuel, ou un représentant local de Boston Scientific.

### **USB**

Les données patient et les rapports peuvent être imprimés à partir d'une imprimante USB ou enregistrés sur une clé USB pour être imprimés à partir d'un autre périphérique.

Ve est infructueuse, contacter les services<br>poration en utilisant les coordonnées<br>résentant local de Boston Scientific.<br>et les rapports peuvent être imprimés<br>integistrés sur une clé USB pour être i<br>le.<br>les les Si la tentat Fain d'impirimer des rapports et des données patient<br>
et un autre prolinateur afin de transférer des données<br>
E. Link.<br>
de données incomplet via Bluetooth®, relancer les données<br>
est infructueuse, contacter les services té Intructueuse, contacteries services techniques de<br>
Learnt local de Boston Scientific.<br>
Services figurant au dos de<br>
Mapports peuvent être imprimés à partir d'une<br>
très sur une clé USB pour être imprimés à partir.<br>
Mapports Version of the world and the world and the world and the service. Complet via USB, relancer le transferbou Wantilisant les coordonnées figurant Jersu: anaveritica, in itia kan Pour rétablir un transfert de données incomplet via USB, relancer le transfert ou utiliser une autre clé USB. Si la tentative est infructueuse, contacter les services techniques de Boston Scientific Corporation en utilisant les coordonnées figurant au dos de ce manuel, ou un représentant local de Boston Scientific.<br>
Neurone de Comparative.

6

# <span id="page-10-0"></span>**Équipement externe facultatif**

Un équipement externe facultatif peut être utilisé avec le système de programmation LATITUDE. Pour savoir quel équipement externe peut être utilisé, contacter un représentant de Boston Scientific.

Programmation LATITUDE. F<br>
etre utilisé, contacter un repr<br>
REMARQUE : Va person<br>
a configuile système<br>
le système dicaux<br>
CEI/EN 6<br>
médicaux<br>
AVERTISSEMENT : n<br>
contacts des connecte<br>
programmation LATITUDE.<br>
ATTENTION : *REMARQUE : la personne ajoutant l'équipement externe peut avoir à configurer un système médical et doit s'assurer que le système est conforme aux exigences de la norme CEI/EN 60601-1, Clause 16 pour les systèmes électriques médicaux.*

**AVERTISSEMENT:** ne pas toucher simultanément le patient et les<br>
<u>: S</u> contacts des connecteurs accessibles ou exposés sur le système de programmation LATITUDE.

# ERTISSE a comigue und de système es<br>
CEI/EN 60600<br>
médicaux<br>
AVERTISSEMENT: ne pa<br>
contacts des connecteurs<br>
programmation LATITUDE<br>
ATTENTION : bien qu'un équip<br>
ATTENTION : bien qu'un équip<br>
programmation L<br>
les courants de f<br>
p VERTISSEMENT: ne paster aux exercises des connecteurs aux exercises des connecteurs aux exercises des connecteurs de fuit des courants de fuit des courants de fuit des courants de fuit des courants de fuit des courants de AVERTISSEMENT: ne pas to<br>contacts des connecteurs acce<br>programmation LATITUDE.<br>ATTENTION : bien qu'un équipement<br>programmation LATITUDE.<br>les courants de fuite<br>pas répondre aux ex<br>doivent être mainten AVERTISSEMENT: ne pas toucher simple contracts des connecteurs accessibles of<br>programmation LATITUDE.<br>ATTENTION : bien qu'un équipement externe<br>programmation LATITUDE rép<br>pas répondre aux exigences p<br>pas répondre aux exige **EXEMPLION:** bien qu'un équipeme<br>
programmation LATIT (1997)<br>
les courants de fuite<br>
doivent être maintenux.<br>
De les passes de programmation LATIT<br>
les passes de programmation LATIT<br>
d'imprimantes USB externes. Se repo<br>
pa Version obsoleta. No utilizar de fuite pour les pas répondre aux exigences pas doivent être maintenus en definition d'altres d'imprimantes us a pour brancher le câble USB 2.0 ou 3.0<br>REMARQUE : les imprimantes USB 3.0 trans **EXARCULE:** les imprimantes Bluetooth® sont également prises en die the profile of the strength of the strength of the strength of the strength of the strength of the strength of the strength of the maintenance of the prof **ATTENTION :** bien qu'un équipement externe facultatif relié au système de programmation LATITUDE réponde aux exigences concernant les courants de fuite pour les produits commerciaux, il peut ne pas répondre aux exigences plus strictes concernant les produits médicaux. Par conséquent, tous les équipements externes doivent être maintenus en dehors de l'environnement du patient.

### **Imprimante externe**

ante externe<br>
me de programmation LATITUDE<br>
antes USB externes. Se reporter<br>
pour brancher le cable USB 2.0 o<br>
ARQUE : les imprimantes USB 3.0<br>
simprimantes Bluetooth® sont ég<br>
simprimantes Bluetooth® sont ég<br>
simprimantes Version al de l'entreprendien de l'entre de la programmation LATITUDE prend en charges<br>Versionnelle de programmation LATITUDE prend en charges<br>VSB externes. Se reporter aux instructions<br>in brancher le cable USB 2.0 ou 3.0 Externe<br>
programmation LATITUDE prend en charge<br>
USB externes. Se reporter aux instructions<br>
rancher le câble USB 2.0 ou 3.0 approprié.<br>
E: les imprimantes USB 3.0 traitent les dous rapidement que les imprimantes U<br>
mantes Summation LATITUDE prend en charge<br>
B externes. Se reporter aux instructions (conter le cable USB 2.0 ou 3.0 approprié.<br>
Iles imprimantes USB 3.0 traitent les dont<br>
plus rapidement que les imprimantes US<br>
Intes Bluetooth® Le système de programmation LATITUDE prend en charge une large gamme d'imprimantes USB externes. Se reporter aux instructions (« Connexions » en page 8) pour brancher le câble USB 2.0 ou 3.0 approprié.

*REMARQUE : les imprimantes USB 3.0 traitent les données d'impression plus rapidement que les imprimantes USB 2.0.*

Certaines imprimantes Bluetooth® sont également prises en charge. Se reporter à section « Connectivité Bluetooth® » en page 14.

### **DisplayPort pour un moniteur externe**

Ele cable USB 2.0 ou 3.0 approprié.<br>
S'imprimantes USB 3.0 traitent les donts<br>
rapidement que les imprimantes USB<br>
S'Elluetooth<sup>®</sup> sont également prises entré<br>
dit Bluetooth® » en page 14.<br> **In moniteur externe**<br>
Pre un mo et versiert en versiert av de lange und lange versiert aux instructions (« Connexions » en versier en versiert aux instructions (« Connexions » en versier die USB 2.0 ou 3.0 approprié.<br>
Aprimantes USB 3.0 traitent les donn mantes USB 3.0 traitent les données d'impres<br>idement que les imprimantes USB 2.0<br>tooth<sup>®</sup> sont également prises en charge. Se re<br>etooth® » en page 14.<br>priteur externe<br>inteur externe<br>inter museur d'allement de principalemen WEB 2.0 ou 3.0 approprié.<br>
Intes USB 3.0 traitent les données d'impression<br>
ment que les imprimantes USB 2.0.<br>
M<sup>es</sup> sont également prises en charge. Se reporter<br>
voth<sup>®</sup> sen page 14.<br>
teur externe<br>
iteur externe<br>
iteur mu Il est possible d'utiliser un moniteur numérique ou un moniteur vidéo externe (ou équivalent) qui permet de synchroniser n'importe quelle fréquence de balayage horizontale pour afficher l'écran du programmateur.

- *REMARQUE : les moniteurs externes peuvent avoir besoin d'un adaptateur ou câble pour se brancher au DisplayPort du programmateur.*
- Versier en versier av den versier av den versier av den versier av den versier av den versier av den versier av den versier av den versier av den versier av den versier av den versier av den versier av den versier av den v Erique ou un moniteur vidéo externe (ou<br>
n'importe quelle fréquence de balayage<br>
rammateur.<br>
Es peuvent avoir besoin d'un adaptateur.<br>
ncher au DisplayPort du programmateur.<br>
Saux connexions externes.<br>
Es peuvent de traite Vent avoir besoin d'un adaptateur.<br>
Se displayPort du programmateur.<br>
Se displayPort du programmateur.<br>
Connexions externes<br>
mes en vigueur (par ex.,<br>
(perment de traitement des 1 pour l'équipement médical).<br>
(perment médi DisplayPort du programmateur. voir besoin d'un adaptateur *REMARQUE : l'équipement branché aux connexions externes doit être conforme aux normes en vigueur (par ex., CEI/EN 60950-1 pour l'équipement de traitement des données et CEI/EN 60601-1 pour l'équipement médical).*

<span id="page-11-0"></span>les émissions électrom<br>
électromagnétique et l<br>
système de programm<br>
tels câbles ou access<br>
y compris l'utilisation c<br>
système médicalet do<br>
exigences de la norme<br>
électriques médicalix.<br>
CONNEXIONS<br>
Pour identifier les po système méré<br>
exigences de<br>
electriques n<br>
electriques n<br>
CONNEXION<br>
Pour identifier les p<br>
chodèle 3300, se re<br> **Panneau laté** rels cables ou accessores<br>
y compris l'utilisation de ble<br>
système médicalet doit s'a<br>
exigences de la norme CE<br>
electriques médicaux.<br>
CONNEXIONS<br>
Pour identifier les ports de conne<br>
modèle 3300, se reporter à la Fig<br>
Pan système médicalet doit s'asset<br>
exigences de la norme CEI/E<br>
électriques médicaux.<br>
CONNEXIONS<br>
Pour identifier les ports de connections<br>
Modèle 3300 se reporter à la Figure<br>
Sannéau latéral gauche **AVERTISSEMENT :** l'utilisation avec le système de<br><u>: \</u> programmation LATITUDE de câbles ou d'accessoires autres que ceux fournis ou spécifiés par Boston Scientific risque d'augmenter les émissions électromagnétiques, de diminuer l'immunité électromagnétique et la protection contre les chocs électriques du système de programmation LATITUDE. Toute personne branchant de tels câbles ou accessoires au système de programmation LATITUDE, y compris l'utilisation de blocs multiprises, peut avoir à configurer un système médical et doit s'assurer que le système est conforme aux exigences de la norme CEI/EN 60601-1, Clause 16 pour les systèmes électriques médicaux.

## <span id="page-11-1"></span>**CONNEXIONS**

AREXIONS.<br>
Pour identifier les ports de connéctivités.<br>
Pour identifier les ports de connéctivités.<br>
Pannéaux latéral gauche Η ενε είτε την εκδοση.<br>
(MARIONS)<br>
Pour identifier les ports de connectivité et de ré<br>
(MARIONS)<br>
Pour identifier les ports de connectivité et de ré<br>
(MARIONS)<br>
Panneau latéral gauche (médec<br>
(MARIONS)<br>
(MARIONS)<br>
(MARION Pour identifier les ports de connectivit MEAIONS.<br>
Identifier les ports de connéctivité et de réseau sur le pro<br>
Ineau latéral gauche (médecin)<br>
Connéctivité et de réseau sur le pro<br>
Connéctivité et de réseau sur le pro Pour identifier les ports de connectivité et de réseau sur le programmateur modèle 3300, se reporter à la Figure 2.

 $\binom{3}{ }$   $\binom{4}{ }$   $\binom{3}{ }$ 

ersione observersie.

November 1998

# Panneau lateral gauche (r Procession se reporter a la Figure 2.<br>
anne au latéral gauche (médec **Panneau latéral gauche (médecin)**

1

2

Úrelt útgáfa.

Paradion (Marche/Arret) [2] Port USB 2.0 [3] Po Elavult verzió.<br>
Elavult verzió.<br>
Elavult verzió.<br>
Elavult verzió.<br>
Elavult verzió.<br>
Elavult verzió.<br>
Ne használja:<br>
Ne használja:<br>
Ne használja:<br>
Ne használja:<br>
Ne használja:<br>
Ne használja:<br>
Ne használja:<br>
Ne használja:<br> COMPOSED COMPOSED COMPOSED COMPOSED COMPOSED COMPOSED COMPOSED COMPOSED COMPOSED COMPOSED COMPOSED COMPOSED COMPOSED COMPOSED COMPOSED COMPOSED COMPOSED COMPOSED COMPOSED COMPOSED COMPOSED COMPOSED COMPOSED COMPOSED COMPOS Networkship (2) Port USB 2.0 [3] Port USB 2.0 [4] Port USB<br>Marche (Arrêt) [2] Port USB 2.0 [3] Port USB 2.0 [4] Port USB<br>alimentation modele 6689)<br>gauche du système de programmation LATITUDE Versium Care and Marien Care and Marien Care and Marien Care and Marien Care and Marien Care and Marien Care and Marien Care and Marien Care and Marien Care and Marien Care and Marien Care and Marien Care and Marien Care a 21 Port USB 2.0 [3] Port USB 2.0 [4] Port USB<br>Sortie DisplayPort [8] Connexion alimentation<br>nodele 6689)<br>Systeme de programmation EATITUDE<br>Systeme de programmation EATITUDE<br>Systeme de programmation EATITUDE DisplayPort [8] Connexion alimentation Port Isl Connexion alimentation [1] Bouton d'alimentation (Marche/Arrêt) [2] Port USB 2.0 [3] Port USB 2.0 [4] Port USB 2.0 [5] Port USB 3.0 [6] Port Ethernet [7] Sortie DisplayPort [8] Connexion alimentation secteur (pour adaptateur d'alimentation modèle 6689)

7

8

6

# <span id="page-11-2"></span>de programmation LATITUDE **Figure 2. Panneau latéral gauche du système de programmation LATITUDE**<br>
Version de la Cataluse de la Cataluse de la Cataluse de la Cataluse de la Cataluse de la Cataluse de la Cataluse de la Cataluse de la Cataluse de la

8

### <span id="page-12-1"></span><span id="page-12-0"></span>**UTILISATION DES FONCTIONNALITÉS DE CONNECTIVITÉ ET DE MISE EN RÉSEAU**

# **Mise en réseau et connexions de câble de connectivité**

Au besoin, procéder aux connexions suivantes sur le côté latéral gauche du système de programmation LATITUDE.

Mise en réseau et c<br>
connectivité<br>
Au besoin, procéder aux con<br>
système de programmation L<br>
AVERTISSEMENT : l'<br>
programmation LATITIC<br>
Ceux fournis ou spécifient<br>
de la protection contre<br>
et la protection contre<br>
du access système de program<br>
AVERTISSE<br>
programmation<br>
de ceux fournis<br>
enissions el<br>
et la protection<br>
de la norme<br>
de la norme<br>
de la norme<br>
de la norme<br>
de la norme<br>
de la norme<br>
de la norme<br>
de la norme<br>
de la norme<br>
de la norm Au besoin, procéder aux connexi<br>système de programmation LATI<br>AVERTISSEMENT : l'utilis<br>programmation LATITUDE<br>ceux fournis ou spécifiés p<br>émissions électromagnétic<br>et la protection contre les<br>ceux connexient de programmati système de programmation LATITUDE d<br>
NaVERTISSEMENT : l'utilisation<br>
de ceux fournis ou spécifiés par<br>
émissions électromagnétique<br>
et la protection contre les che<br>
et la protection contre les che<br>
ou accessoires au systèm AVERIISSEMENT (TUILISED)<br>
Programmation LATITUDE de<br>
ceux fournis ou spécifiés par le<br>
émissions électromagnétiques<br>
et la protection contre les choc<br>
ou accessoires au système de<br>
du accessoires au système de<br>
du accessoi AVERTISSEMENT ("tutilisation avec le se diversion avec le cables ou<br>
Seux fournis ou spécifiés par Boston Scientissions electromagnétiques, de dimin<br>
et la protection contre les chocs électriques<br>
(Comporammation LATITUDE Outdoor Contains and Solid Contains and Solid Contains and Solid Contains and Contains and Contains and Contains and Contains and Contains and Contains and Contains and Contains and Contains and Contains and Contains and C et la protection contre les chocs électriques du système<br>
programmation LATITUDE. Toute personne branchant coursessoires au système de programmation LATITUL<br>
l'utilisation de blocs multiprises, peut avoir à configurer<br>
méd **AVERTISSEMENT : l'utilisation avec le système de<br><u>22</u> programmation LATITUDE de câbles ou d'accessoires autres que** ceux fournis ou spécifiés par Boston Scientific risque d'augmenter les émissions électromagnétiques, de diminuer l'immunité électromagnétique et la protection contre les chocs électriques du système de programmation LATITUDE. Toute personne branchant de tels câbles ou accessoires au système de programmation LATITUDE, y compris l'utilisation de blocs multiprises, peut avoir à configurer un système médical et doit s'assurer que le système est conforme aux exigences de la norme CEI/EN 60601-1, Clause 16 pour les systèmes électriques médicaux.

**1. Ethernet :** pour se connecter à un réseau local (LAN), relier un câble Ethernet uniquement au port Ethernet.

Vertuilisation de blocs multiprises,<br>
médical et doit s'assurer que le de la norme CEI/EN 60601-1. C<br>
médicaux<br>
for Ethernet : pour se connecter au port<br>
Ethernet : pour se connecter à<br>
Ethernet uniquement au port E<br>
(Cara Vertilisation de blocs multiprises, peut av<br>
médical et doit s'assurer que le système<br>
de la norme CEI/EN 60601-1, Clause 16<br>
médicaux<br>
10. Ethernet : pour se connecter à un rés<br>
Ethernet uniquement au port Ethernet<br>
Ether EMARQUE: des étapes suppl<br>
Tutilisation des completes de la supplete de la supplete de la supplete de la supplete de la supplete de la supplete de la supplete de la supplete de la supplete de la supplete de la supplete de *REMARQUE : des étapes supplémentaires doivent être réalisées pour l'utilisation des communications Bluetooth*® *ou LAN. Se reporter à la section « Connectivité Ethernet » en page 17 et à la section « Connectivité Bluetooth® » en page 14.* page 17 et à la section « Connectivité Ethernet »<br>2. **Moniteur externe** pour raccorder un moniteur externe, brancher<br>2. **Moniteur externe** pour raccorder un moniteur externe, brancher

- Ernet : pour se connecter à un réseau local (Lernet uniquement au port Ethernet<br>
VARQUE : des étapes supplémentaires doiv<br>
Version des communications l<br>
Se reporter à la section « Connec<br>
page 17 et à la section « Connec<br> et uniquement au port Ethernet.<br>
RQUE : des étapes supplémentaires doive<br>
l'utilisation des communications B<br>
Se reporter à la section « Connect<br>
page 17 et à la section « Connect<br>
page 14.<br>
ur externe : pour raccorder un Putilisation des communications Blusset des communications Blusset de reporter à la section « Connective page 14.<br>
page 17 et à la section « Connective page 14.<br>
externe : pour raccorder un moniteur externe : pour raccorde page 17 et à la section « Connective<br>page 14.<br>
Serne : pour raccorder un moniteur ext<br>
afficheur numérique au connecteur de<br>
S'assurer que le moniteur est connecteur<br>
s certains cas, il peut être nécessaire<br>
onnexion Displ se connecter a un reseau local (LAN), relier un cable<br>
ment au port Ethernet.<br>
des étapes supplémentaires doivent être réalisées pour<br>
l'utilisation des communications Bluetooth® ou LAN.<br>
Se reporter à la section « Connect The 142<br>
Section of the power response to the main text and the method in the previous previous cas, il peut être necessaire de retirer et de<br>
in the properties.<br>
Section DisplayPort pour resynchroniser la vidéo expression 17 et a la section « Connectivite Bluetooth » en<br>
142<br>
uur raccorder un moniteur externe, brancher<br>
uur raccorder un moniteur externe, brancher<br>
que le moniteur est connecté à l'alimentation<br>
cas, il peut être nécessaire d le câble de l'afficheur numérique<sup>a</sup> au connecteur de la sortie du DisplayPort. S'assurer que le moniteur est connecté à l'alimentation externe. Dans certains cas, il peut être nécessaire de retirer et de réinsérer la connexion DisplayPort pour resynchroniser la vidéo et obtenir l'affichage approprié.
- **3. Imprimante USB :** pour connecter une imprimante USB externe, relier le câble USB au port approprié du programmateur modèle 3300. Ensuite vérifier que l'imprimante est connectée à l'alimentation externe.

SplayPort pour resynchroniser la vidéo<br>
rie<br>
version du programmateur modèle 3300.<br>
Superiorie du programmateur modèle 3300.<br>
Superiorie de programmation LATITUDE disposition Bluetooth®, qui peut être utilisée pour avec de I peut être nécessaire de retirer et de<br>
SuyPort pour resynchroniser la vidéo et \implies<br>
mecter une imprimante USB externe, relief<br>
rié du programmateur modèle 3300. Ensuité,<br>
connectée à l'alimentation externe.<br>
le prog Er une imprimante USB externe, relier<br>du programmateur modèle 3300. Ensuite<br>nectée à l'alimentation externe.<br>ver[z](#page-17-1)iammation LATITUDE dispose<br>vec des imprimantes compatibles<br>reporter à la section « Connectivité<br>page 14.<br>sin Vanhentund version version version version version version version version version version version version version version version version version version version version version version version version version version ver anon LATH ODE dispose. mentation externe. *REMARQUE : le système de programmation LATITUDE dispose de la fonction Bluetooth®, qui peut être utilisée pour communiquer avec des imprimantes compatibles Bluetooth®. Se reporter à la section « Connectivité Bluetooth® » en page 14.*

a. Certains câbles d'écran peuvent avoir besoin d'un adaptateur DisplayPort pour se connecter au DisplayPort.

### <span id="page-13-0"></span>**Configuration de la mise en réseau et de la connectivité**

Une fois le système de programmation LATITUDE mis sous tension, patienter environ une minute jusqu'à ce que l'écran principal s'affiche. Les affichages de l'écran Principal sont illustrés à la [Figure 3](#page-13-1).

Le bouton Utilitaire se trouve en bas de l'écran et permet d'accéder aux réglages des fonctionnalités et aux informations du système de programmation LATITUDE modèle 3300, y compris la configuration du réseau.

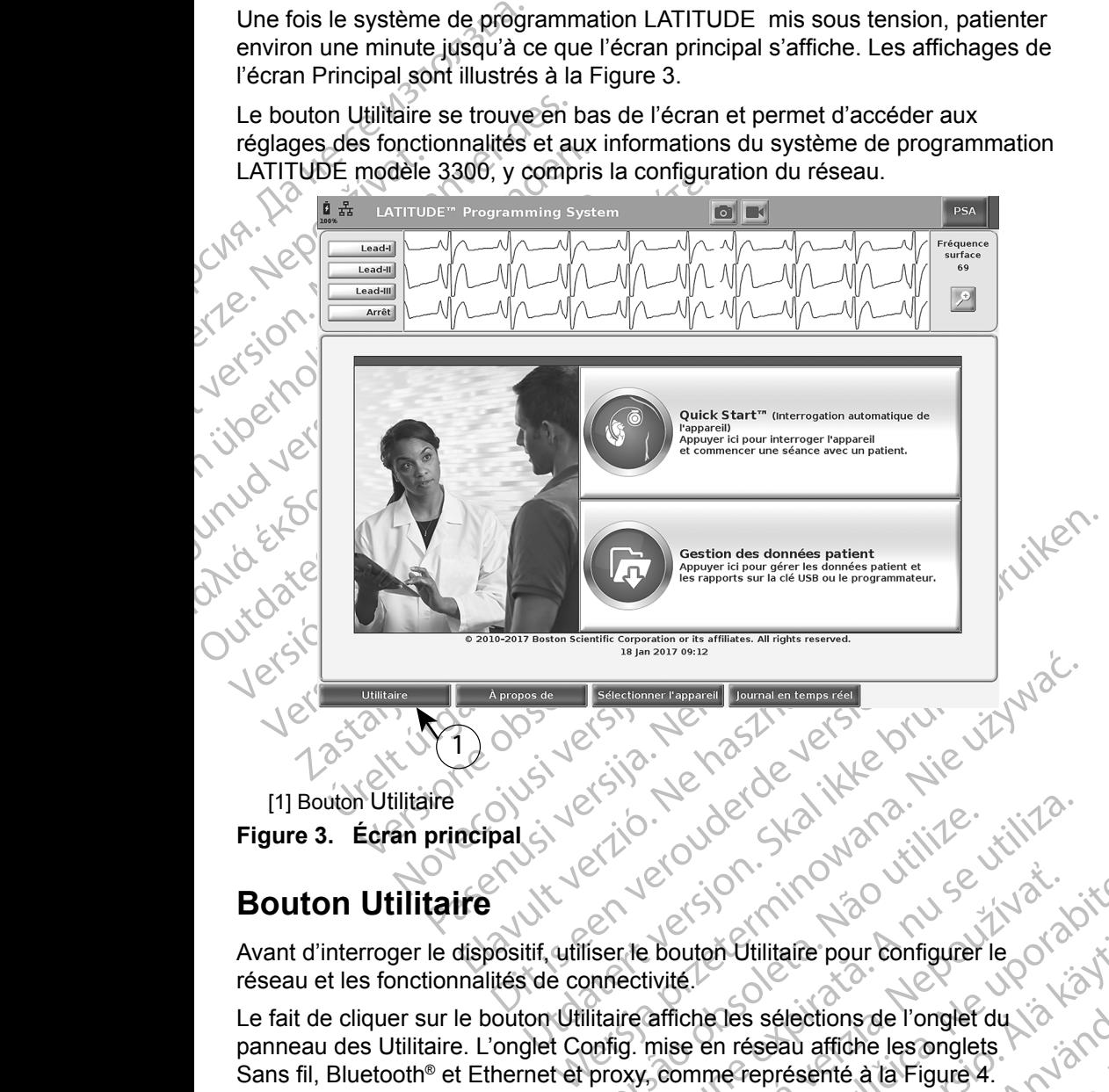

[1] Bouton Utilitaire **Figure 3. Écran principal**

# **Bouton Utilitaire**

Avant d'interroger le dispositif, utiliser le bouton Utilitaire pour configurer le 012011 réseau et les fonctionnalités de connectivité.

Britaine de Brogrammation Version Charles School Charles School Charles School Charles School Charles School Charles School Charles School Charles School Charles School Charles School Charles School Charles School Charles School Charles School Char Le fait de cliquer sur le bouton Utilitaire affiche les sélections de l'onglet du voltaine panneau des Utilitaire. L'onglet Config. mise en réseau affiche les annulations de la Source de la Source de la Source de la Source panneau des Utilitaire. L'onglet Config. mise en réseau affiche les onglets Sans fil, Bluetooth® et Ethernet et proxy, comme représenté à la Figure 4.

<span id="page-13-1"></span>Bouton Utilitaire pour configurer le charge du traite.<br>
Traitier de la raplica de l'orgier du traitier de la raplica de l'orgier du traitier de la raplica de l'orgier<br>
Somme représenté à la Figure 4.<br>
Système de programmat Tutilitaire pour configurer le<br>
Version de l'onglet du van de sélections de l'onglet du van de réprésenté à la Figure 4.<br>
The de programmation<br>
des supplémentaires suivantes :<br>
Van de l'onglet du van de l'onglet du van de Föråldrad version. Använd ej. are pour configurer le<br>dections de l'onglet du<br>su affiche les onglets<br>ésenté à la Figure 4.<br>programmation<br>plémentaires suivantes Se reporter au *Manuel de l'utilisateur du système de programmation LATITUDE modèle 3300* pour les fonctionnalités supplémentaires suivantes : Configuration, Date et heure et Mise à jour du logiciel.

<span id="page-14-0"></span>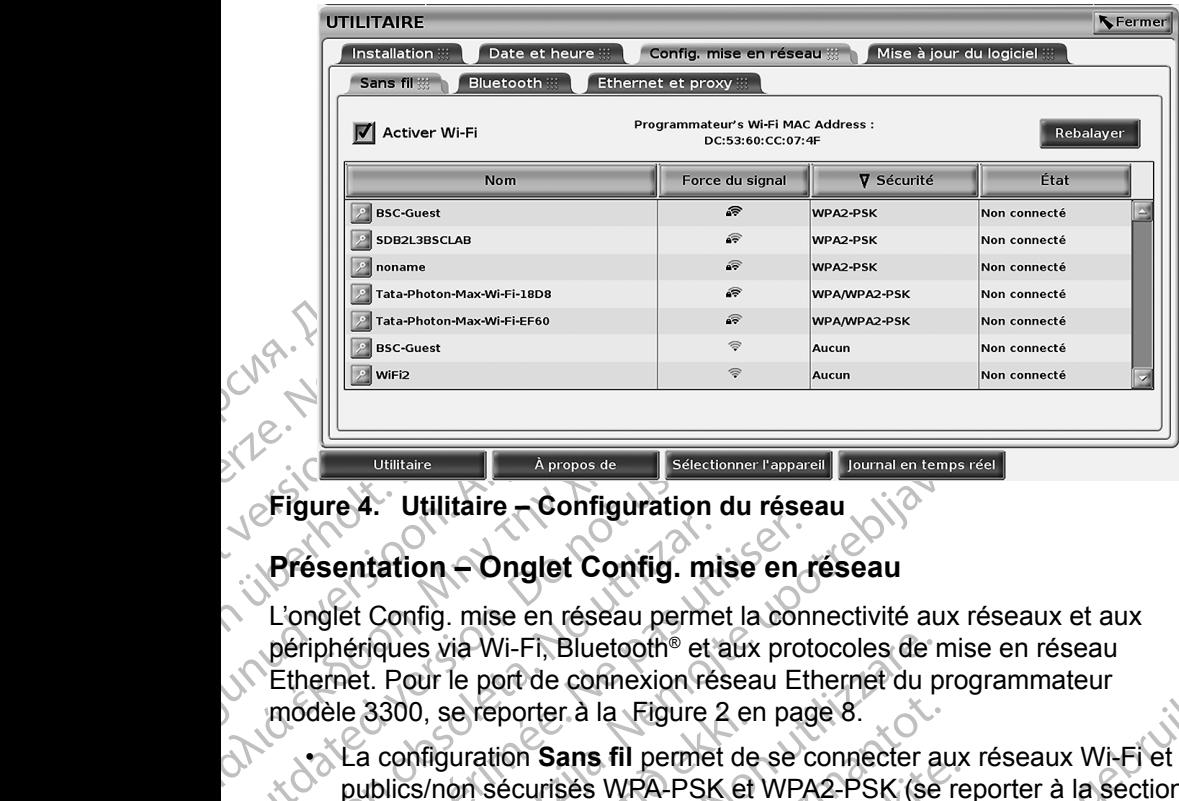

**Figure 4. Utilitaire – Configuration du réseau**

### **Présentation – Onglet Config. mise en réseau**

Figure 4. Utilitaire - Configuration.<br>
Présentation - Onglet Config. m<br>
L'onglet Config. mise en réseau permet<br>
périphériques via Wi-Fi, Bluetooth® et<br>
Ethernet. Pour le port de connexion modèle 3300, se reporter à la Figu Présentation – Onglet Config. mi<br>L'onglet Config. mise en réseau perme<br>périphériques via Wi-Fi, Bluetooth® et a<br>Ethernet. Pour le port de connexion réa<br>modèle 3300, se reporter à la Figure<br>2<br>La configuration Sans fil perme Version Config. misse en réseau permet la configuration périphériques via Wi-Fi, Bluetooth® et aux proteinent.<br>
Pour le port de connexion réseau Etlandie 3300, se reporter à la Figure 2 en page<br>
Version sécurises WPA-PSK e **Example 12**<br> **Example 12**<br> **Example 12**<br> **Example 12**<br> **Example 12**<br> **Example 12**<br> **Example 12**<br> **Example 12**<br> **Example 2**<br> **Example 2**<br> **Example 2**<br> **Example 2**<br> **Example 2**<br> **Example 2**<br> **Example 2**<br> **Example 2**<br> **Examp** L'onglet Config. mise en réseau permet la connectivité aux réseaux et aux périphériques via Wi-Fi, Bluetooth® et aux protocoles de mise en réseau Ethernet. Pour le port de connexion réseau Ethernet du programmateur modèle 3300, se reporter à la Figure 2 en page 8.

- <span id="page-14-1"></span>3300, se reporter á la Higure 2 entida.<br>
1 configuration Sans fil permet de<br>
blics/non securises WPA-PSK et<br>
Connectivité (Wi-Fi) Sans fil » enti<br>
1 configuration Bluetooth® permet<br>
riphérique, comme une impriman<br>
a repor es via Wi-Fi, Bluetooth® et aux protocoles de r<br>pur le port de connexion réseau Ethernet du p<br>0, se reporter à la Figure 2 en page 8.<br>fifguration **Sans fil** permet de se connecter a<br>s/non sécurisés WPA-PSK et WPA2-PSK (se<br> Se reporter à la Figure 2 en page 8.<br>
uration Sans fil permet de se connecter au<br>
on sécurisés WPA-PSK et WPA2-PSK (se r<br>
ctivité (Wi-Fi) sans fil » en page 11).<br>
uration Bluetooth® permet de se connecte<br>
que, comme une im • La configuration **Sans fil** permet de se connecter aux réseaux Wi-Fi et publics/non sécurisés WPA-PSK et WPA2-PSK (se reporter à la section « Connectivité (Wi-Fi) sans fil » en page 11).
- La configuration **Bluetooth®** permet de se connecter à un autre périphérique, comme une imprimante externe ou un ordinateur (se reporter à la section « Connectivité Bluetooth® » en page 14).
- La configuration **Ethernet et proxy** permet de se connecter à un réseau local (se reporter à la section « Connectivité Ethernet » en page 17).

Main Jans in pennet de se connecter aux<br>sécurisés WPA-PSK et WPA2-PSK (se re<br>ité (Wi-Fi) Sans fil » en page 11).<br>This en page 11).<br>This en page 11).<br>This exame the imprimante externé ou un c<br>a la section « Connectivité Blu Transmitter of page 112<br>
Transmitter de se connecter<br>
Somme une imprimante externé ou un c<br>
Section « Connectivité Bluetooth<sup>®</sup> »<br>
Transmitter de se con<br>
Ethernet et proxy permet de se con<br>
Transmitter voire service inform connexion réseau Ethernet du programmateur<br>
r. à la Figure 2 en page 8.<br> **ans fil** permet de se connecter aux réseaux Wi-Fi et<br>
ses WPA-PSK et WPA2-PSK (se reporter à la section<br>
-Fi) sans fil » en page 11).<br> **luetooth**<sup>®</sup> tooth® permet de se connecter à un autre<br>
une imprimante externe ou un ordinateur<br>
on « Connectivité Bluetooth® » en page 14).<br>
Fret et proxy permet de se connecter à un ré<br>
section « Connectivité Ethernet » en page 17<br>
Fr Me<sup>s</sup> permet de se connecter à un autre<br>
e imprimante externe ou un ordinateur<br>
« Connectivité Bluetooth<sup>®</sup> » en page 14).<br>
at et proxy permet de se connecter à un réseau<br>
etion « Connectivité Ethernet » en page 17).<br>
Otre Version expirativité Ethernet » en page 17).<br>
Service informatique locale ou un coordinateur<br>
pour les exigences spécifiques à certaines<br>
Pour plus d'informations, contacter les<br>
iques de Boston Scientific Corporation en<br> Exagences spécifiques à certaines.<br>
Plus d'informations contacter les<br>
de Boston Scientific Corporation en<br>
des figurant au dos de ce manuel<br>
de Soston Scientific Corporation en<br>
des figurant au dos de ce manuel<br>
plus d'in *REMARQUE : contacter votre service informatique locale ou un coordinateur du système IS pour les exigences spécifiques à certaines configurations. Pour plus d'informations, contacter les* **services** *techniques* de Boston Scientific Corporation en <br>
utilisant les coordonnées figurant au dos de ce manuel.<br> **i-Fi) sans fil**<br> **i**s fil f *utilisant les coordonnées figurant au dos de ce manuel.*

### <span id="page-14-2"></span>**Connectivité (Wi-Fi) sans fil**

La connectivité sans fil fournit les fonctionnalités suivantes

- Le Wi-Fi prend en charge l'adressage IP dynamique uniquement (se reporter au [Tableau 1 en page](#page-24-1) 21 pour les spécifications Wi-Fi).
- Scientific Corporation en Fördad version. Suring Superintendent • Les utilisateurs de Wi-Fi peuvent se connecter aux réseaux publics/non sécurisés, WPA-PSK et WPA2-PSK.
- La connectivité Wi-Fi est activée et désactivée à l'aide du bouton Activer Wi-Fi (se reporter à la [Figure 4 en page](#page-14-1) 11).
- Les colonnes peuvent être triées par Nom, Force du signal, Sécurité et État. La liste des réseaux de radiodiffusion Wi-Fi est actualisée toutes les 30 secondes sur cet écran.
- Utiliser l'écran Détails Wi-Fi, accessible au moyen du bouton Loupe situé à gauche du nom Wi-Fi.
- Les utilisateurs peuvent rebaptiser des réseaux en utilisant des noms plus reconnaissables à l'aide de l'option « Nom de l'alias » sur l'écran Détails Wi-Fi (se reporter à la [Figure 8 en page](#page-17-2) 14).

• Les utilisateurs peuvent configurer le système pour se connecter automatiquement (ou manuellement) aux réseaux Wi-Fi à portée.

Etat. La liste des résearchées<br>
30 secondes sur cet éc<br>
10 Juliser l'écran Détails<br>
20 auche du nom Wi-F<br>
20 Julis reconnaissables<br>
20 Détails Wi-Fi (se reported automatiquement (ou reported automatiquement (ou reported au Zastaralá verze. Nepoužívat. Formal Details Wi-Fi<br>
A gauche du nom Wi-Fi.<br>
• Les utilisateurs peuvent rel<br>
Détails Wi-Fi (se reporter à<br>
• Les utilisateurs peuvent co<br>
automatiquement (ou manu<br>
» Contra de la sacre du ci se<br>
modèle 3300, et celui-ci s Version under the Substitution of the Wi-Fi series of the Version of the Version of the Version of the Version of the Version of the Version of the Version of the Version of the Version of the Version of the Version of the • Jusqu'à 5 Wi-Fi réseaux peuvent être mémorisés dans le programmateur modèle 3300, et celui-ci se connectera automatiquement à ces réseaux une fois la connexion initiale établie. L'addition des réseaux supplémentaires remplacera les entrées les plus récentes.

Détails Wi-Fi (se reporter à la F<br>
automatiquement (ou manuelle<br>
automatiquement (ou manuelle<br>
automatiquement (ou manuelle<br>
modèle 3300, et celui-ci se cor<br>
réseaux une fois la connexion.<br>
supplémentaires remplacera le<br>
R Solus reconnaissables a l'aide de l'option<br>
Détails Wi-Fi (se reporter à la Figure 8 en automatiquement (ou manuellement) au<br>
Maximum de la Solucité de l'option<br>
Maximum de la Solucité de Connecter a automatiquement (ou m Outsqu'à 5 Wi-Fi réseaux peuve<br>
modèle 3300, et celui-ci se con<br>
de le 3300, et celui-ci se con<br>
de le 3300, et celui-ci se con<br>
supplémentaires remplacera le<br> **REMARQUE** : si l'utilisateur se con<br>
d'Ethernet et relay<br>
d'E Version une fois la connexion initiale éta.<br>
REMARQUE : si l'utilisateur se connecte a<br>
(Version du'un téléchargement est eta.<br>
(Version périodique d'Alexandre d'Ethernet et relancer le transformation de la connectivité Wi Jusqu'à 5 Wi-Fi réseaux peuvent être mémorisés dans l<br>modèle 3300, et celui-ci se connectera automatiquement<br>réseaux une fois la connexion initiale établie. L'addition<br>supplémentaires remplacera les entrées les plus récent Que l'application a rencontre une erreur. Débrancher<br>
2. Connectivité Wi-Fi n'est pas permise en Indonésie<br>
d'exigences de configuration exclusives à l'Indonésie<br>
d'exigences de configuration exclusives à l'Indonésie<br>
figu Versione of the the connectivity of the the connectivity of the tensor<br>
(Version and the connectivity of the connectivity of the connectivity of the connectivity of the connectivity of the discussion of the discussion of t November 2017<br>
Subsemination a rencontré une erreu.<br>
d'Éthernet et relancer le transfert sans<br>
E: la connectivité Wi-Fin'est pas permise<br>
d'éxigences de configuration exclusive<br>
de la connectivité (Wi-Fi) sans fil<br>
de la c *REMARQUE : si l'utilisateur se connecte à un réseau Ethernet, pendant qu'un téléchargement est en cours à travers d'un réseau sans fil (Wi-Fi), le téléchargement s'arrête et l'activité devra être redémarrée. Un message d'information s'affiche indiquant que l'application a rencontré une erreur. Débrancher le câble d'Ethernet et relancer le transfert sans fil. REMARQUE : la connectivité Wi-Fi n'est pas permise*<br> *REMARQUE : la connectivité Wi-Fi n'est pas permise en Indonésie en raison*<br> *REMARQUE : la connectivité Wi-Fi n'est pas permise en Indonésie en raison*<br> *REMARQUE : la* 

*d'exigences de configuration exclusives à l'Indonésie.*

### *Configuration de la connectivité (Wi-Fi) sans fil*

Pour configurer une connexion Wi-Fi, procéder comme suit :

[\(Figure 5](#page-16-0)).

La connectivité Wi-Fi n'est pas permise e<br>d'exigences de configuration exclusives<br>la connectivité (Wi-Fi) sans fil<br>la connectivité (Wi-Fi) sans fil<br>e connectivité (Wi-Fi) sans fil<br>r'le bouton Activer Wi-Fi pour rechercher<br> Exigences de connguration exclusives<br>
connectivité (Wi-Fi) sans fil<br>
connexion Wi-Fi, procéder comme suit<br>
bouton Activer Wi-Fi pour rechercher<br>
: une fois la connexion activée, votre<br>
connecté au réseau Wi-Fi. Pour dé<br>
co France. Un message d'information s'affiche indiquant<br>
rarrée. Un message d'information s'affiche indiquant<br>
d'application a rencontré une erreur. Débrancher le cable<br>
ernet et relancer le transfert sans fil.<br>
Innectivité W CE SUPERITY OF STATE OF STATE CONDUCT THE WORLD CONDUCT THE POOL OF STATE OF STATE OF STATE OF SUPERITY OF SUPPLYING THE BROWN OF SUPPLYING THE SUPPLYING OF SUPPLYING THE SUPPLYING OF SUPPLYING THE SUPPLYING OF SUPPLYING T ver wi-Fi-pour rechercher des reseaux<br>
a connexion activée, votre terminal reste<br>
au réseau Wi-Fi. Pour désactiver la<br>
vité Wi-Fi, cliquer sur le bouton Activer Wi-Fi<br>
vité Wi-Fi, cliquer sur le bouton Activer Wi-Fi<br>
vient Seau Wi-Fi. Pour désactiver la<br>
Zeau Wi-Fi. Pour désactiver la<br>
Za coche.<br>
La coche.<br>
La coche.<br>
La coche.<br>
La coche.<br>
La coche.<br>
La coche.<br>
La coche.<br>
La coche.<br>
La coche.<br>
La coche.<br>
La coche.<br>
La coche.<br>
La coche.<br>
La c *REMARQUE : une fois la connexion activée, votre terminal reste connecté au réseau Wi-Fi. Pour désactiver la connectivité Wi-Fi, cliquer sur le bouton* Activer Wi-Fi *pour supprimer la coche.* 

- 2. Le programmateur recherche tous les réseaux disponibles (Figure 6).
- 3. Cliquer sur le bouton Loupe <sup>3</sup> situé en regard du nom de réseau souhaité pour le sélectionner (Figure 7).
- 4. Le cas échéant, entrer le Mot de passe du Wi-Fi et éventuellement, le Nom de l'alias ([Figure 8\)](#page-17-2).
- reseaux disponibles (Figure 6).<br>
The regard du nom de réseau<br>
Alan VI Fiet éventuellement, le 12<br>
Considération de réseau<br>
Alan VI Considération de la portée<br>
Considération de la portée<br>
Considération de la portée<br>
Considé regard du nom de réseau<br>
I Wi-Fi<sup>ce</sup>t éventuellement, le jar<br>
Matiquement à ce réseau<br>
auge celui-ciest à portée<br>
auge celui-ciest à portée<br>
auge celui-ciest à portée<br>
auge du de la portée<br>
auge du de la portée Sur disponibles (Figure 6).<br>
First du nom de réseau<br>
Vi-First éventuellement, le 1866<br>
Vi-First éventuellement, le 1866<br>
Celui-crest à portée<br>
Celui-crest à portée<br>
Celui-crest à portée 5. Cliquer sur le bouton « Se connecter automatiquement à ce réseau » pour se connecter à ce réseau Wi-Fi lorsque celui-ci est à portée [\(Figure 8](#page-17-2)).

<span id="page-16-1"></span><span id="page-16-0"></span>6. Cliquer sur le bouton ENREGISTRER, puis fermer la fenêtre Détails Wi-Fi [\(Figure 8](#page-17-2)).

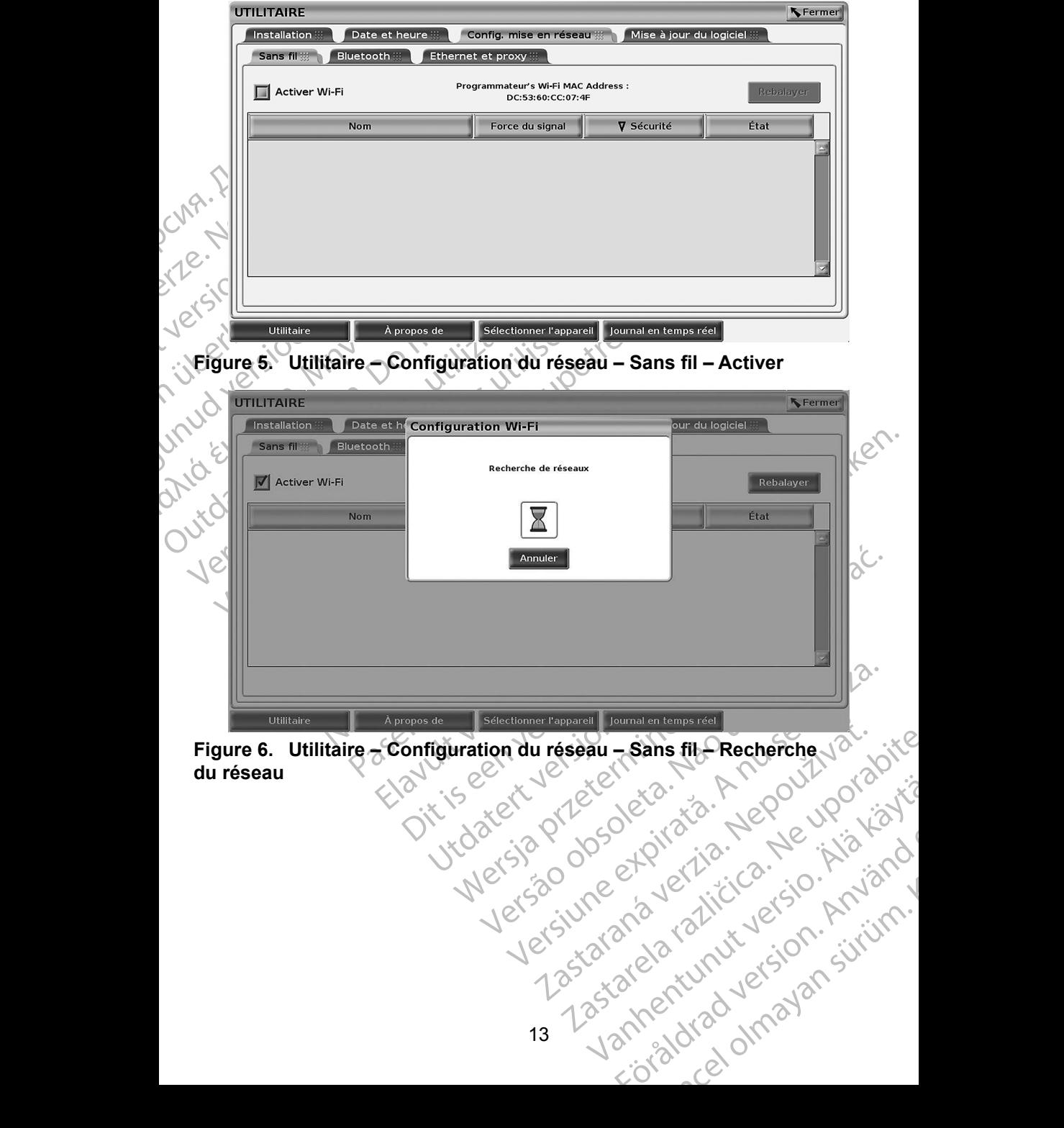

<span id="page-17-0"></span>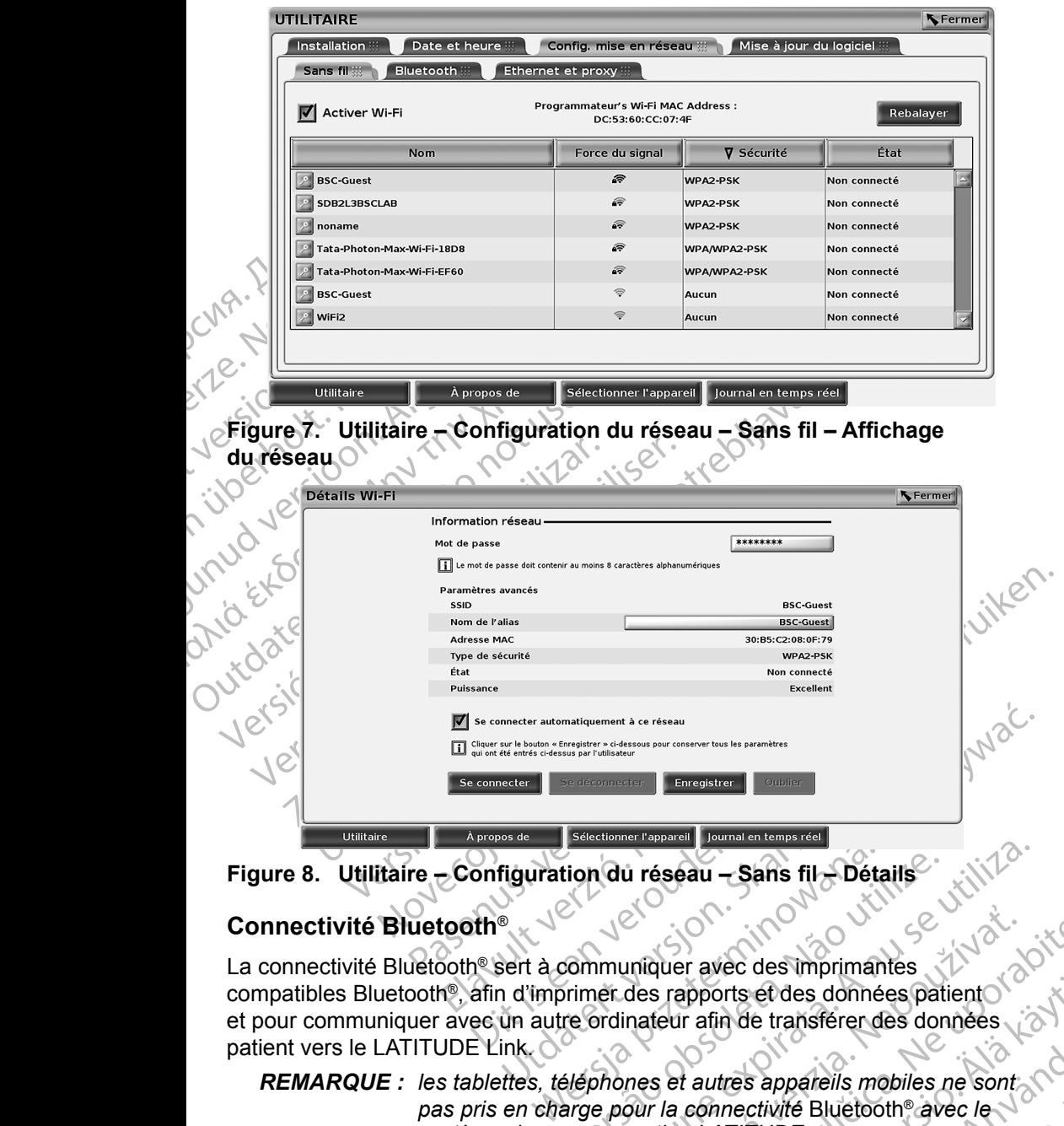

# **Figure 8. Utilitaire – Configuration du réseau – Sans fil → Détails<br>Connectivité Bluetooth®**

### <span id="page-17-1"></span>**Connectivité Bluetooth**®

<span id="page-17-3"></span><span id="page-17-2"></span>Versão de Sans fila Détails<br>
Versão de Sans fila Détails<br>
Versão de Sans fila Détails<br>
Versão de Sans fila de Sans primantes<br>
Versão de Sans de Sans de Sans de Sans<br>
Versão de Sans de Sans de Sans de Sans<br>
Versão de Sans d Version - Sans fils Détails<br>
Version - Sans fils Détails<br>
Immuniquer avec des imprimantes<br>
Détails<br>
Détails<br>
Détails<br>
Détails<br>
Détails<br>
Détails<br>
Détails<br>
Détails<br>
Détails<br>
Détails<br>
Détails<br>
Détails<br>
Détails<br>
Détails<br>
Détai Iniquer avec des imprimantes<br>
des rapports ét des données patient<br>
nateur afin de transférendes données<br>
nes et autres appareils mobiles ne sont<br>
sour la connectivité Bluetooth® avec le pports et des données patients<br>
atin de transférer des données<br>
autres appareils mobiles ne sont Et des données patient La connectivité Bluetooth® sert à communiquer avec des imprimantes compatibles Bluetooth®, afin d'imprimer des rapports et des données patient et pour communiquer avec un autre ordinateur afin de transférer des données patient vers le LATITUDE Link.

# Free Hansieren des donnees *REMARQUE : les tablettes, téléphones et autres appareils mobiles ne sont pas pris en charge pour la connectivité* Bluetooth® *avec le système de programmation LATITUDE.*

Une fois autorisé, le jumelage Bluetooth® reste activé. Le programmateur se souvient de la connexion et établit automatiquement toutes les connexions futures avec le périphérique (imprimantes, ordinateurs, ordinateurs portables compatibles Bluetooth<sup>®</sup>). <sup>2</sup>

### *Configuration d'un ordinateur compatible Bluetooth®*

Pour activer les communications Bluetooth® et connecter un ordinateur compatible Bluetooth®, procéder comme suit :

1. Cliquer sur le bouton Activer Bluetooth® sur l'écran Bluetooth® (se reporter à la Figure 10) pour lancer une analyse des ordinateurs compatibles Bluetooth® à portée (environ 100 m [328 pieds]).

Configuration d'un ordinate<br>
Pour activer les communications<br>
Configuration d'un ordinate<br>
Compatible Bluetooth®, procé<br>
1. Cliquer sur le bouton<br>
(se reporter à la Figure dompatibles Bluetoot)<br>
2. Une fois l'analyse fei<br> 1. Cliquer sur<br>
(se reporte<br>
compatible<br>
2. Une fois l'a<br>
autoriser un<br>
la liste des<br>
être utilisés<br>
données, p<br>
3. Lors de la<br>
Caluteooth®,<br>
code de iur Four activer les communications<br>
1. Cliquer sur le bouton Active<br>
(se reporter à la Figure 1<br>
compatibles Bluetooth® à<br>
2. Une fois l'analyse fermine<br>
autoriser un ordinateur ce<br>
la liste des « Ordinateurs<br>
être utilisés, 1. Cliquer sur le bouton Active<br>
(se reporter à la Figure 10)<br>
compatibles Bluetooth à p<br>
(2. Une fois l'analyse terminée<br>
autoriser un ordinateur con<br>
la liste des «Ordinateur con<br>
la liste des «Ordinateur con<br>
données, p (se reporter a la Eigure 10) p<br>
compatibles Bluetooth® a porter<br>
autoriser un ordinateur comp<br>
autoriser un ordinateur comp<br>
a liste des «Ordinateurs autoriser un ordinateurs autoriser<br>
données, pour le transfert de<br>
Code Une fois l'analyse terminée, cliquer sur le bouton Ajouter pour autoriser un ordinateur compatible Bluetooth® à proximité et l'ajouter à la liste des « Ordinateurs autorisés ». Les ordinateurs autorisés peuvent être utilisés, comme options de destination sur les écrans de transfert de données, pour le transfert de données et l'affichage.

Lors de la première connexion entre l'appareil et l'ordinateur compatible Bluetooth®, entrer le code de jumelage pour l'appareil ou confirmer le code de jumelage envoyé depuis l'ordinateur.

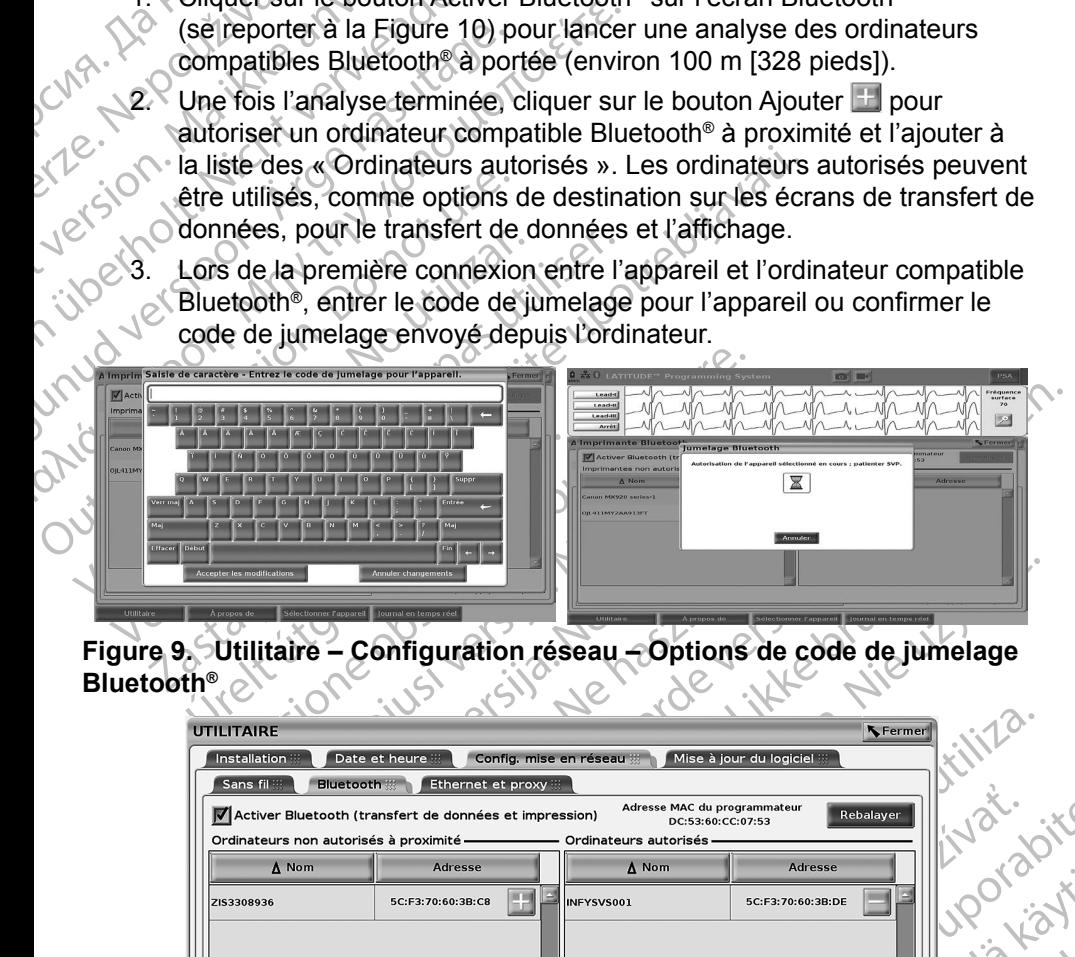

**Figure 9. Utilitaire – Configuration réseau – Options de code de jumelage Bluetooth®**

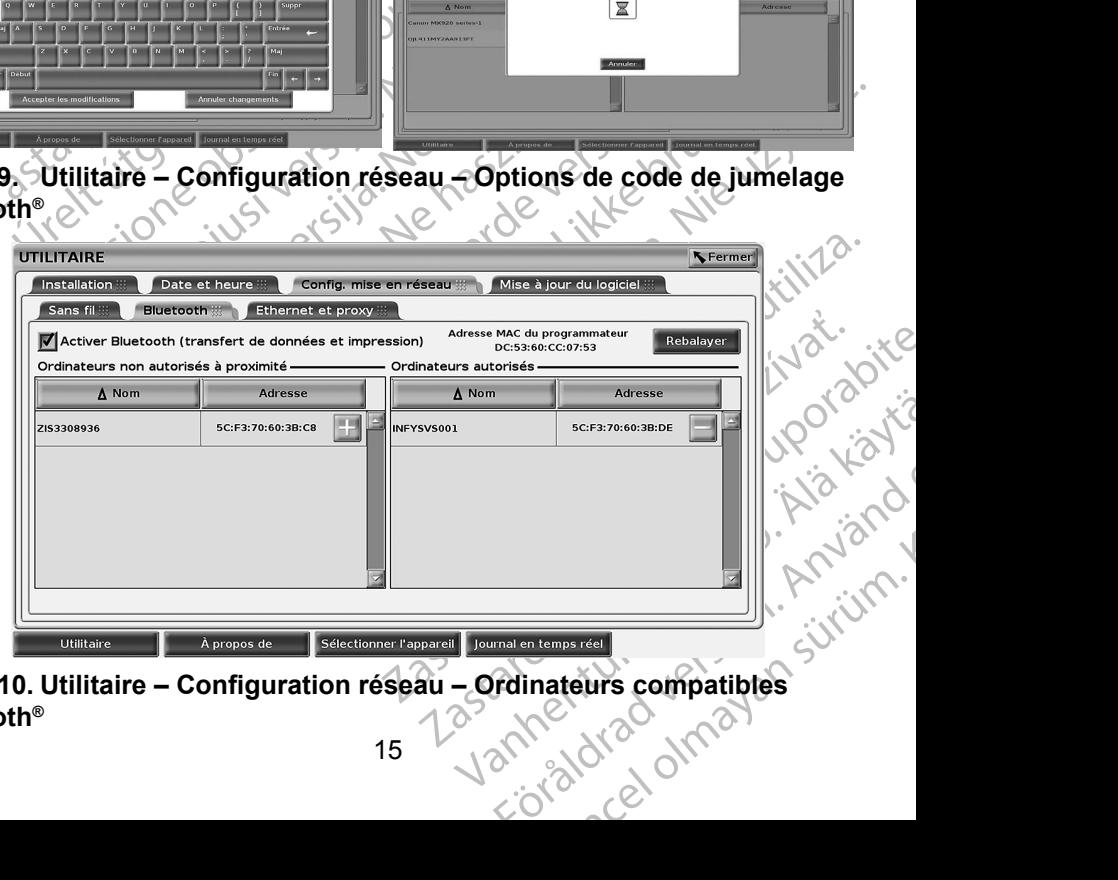

<span id="page-18-0"></span>**Figure 10. Utilitaire – Configuration réseau – Ordinateurs compatibles Bluetooth®**

### *Configuration de l'imprimante Bluetooth®*

Pour se connecter à des imprimantes Bluetooth® , se reporter à la [Figure 11](#page-19-0) et procéder comme suit :

- 1. S'assurer de sélectionner le bouton Activer Bluetooth® dans l'onglet Bluetooth® (se reporter à la [Figure 10 en page](#page-18-0) 15).
- 2. Cliquer sur l'onglet À propos de en bas de l'écran.
- 3. Cliquer sur l'onglet Informations système.
- 4. Cliquer sur le bouton de sélection Imprimante USB, puis cliquer sur le bouton Balayage dans la fenêtre contextuelle.
- 1. S'assurer de sélectic<br>
Bluetooth® (se report<br>
2. Cliquer sur l'onglet À<br>
3. Cliquer sur l'onglet l'r<br>
4. Cliquer sur le bouton<br>
bouton Balayage dar<br>
5. Une fois le balayage<br>
situé en regard de<br>
Minprimantes pon aut<br>
la 5. Une fois le balayage terminé, cliquer sur le bouton Ajouter situé en regard de l'imprimante souhaitée dans la liste des Imprimantes non autorisées à proximité pour ajouter l'imprimante dans la liste Imprimantes autorisées. Se reporter à la [Figure 12 en page](#page-20-2) 17.

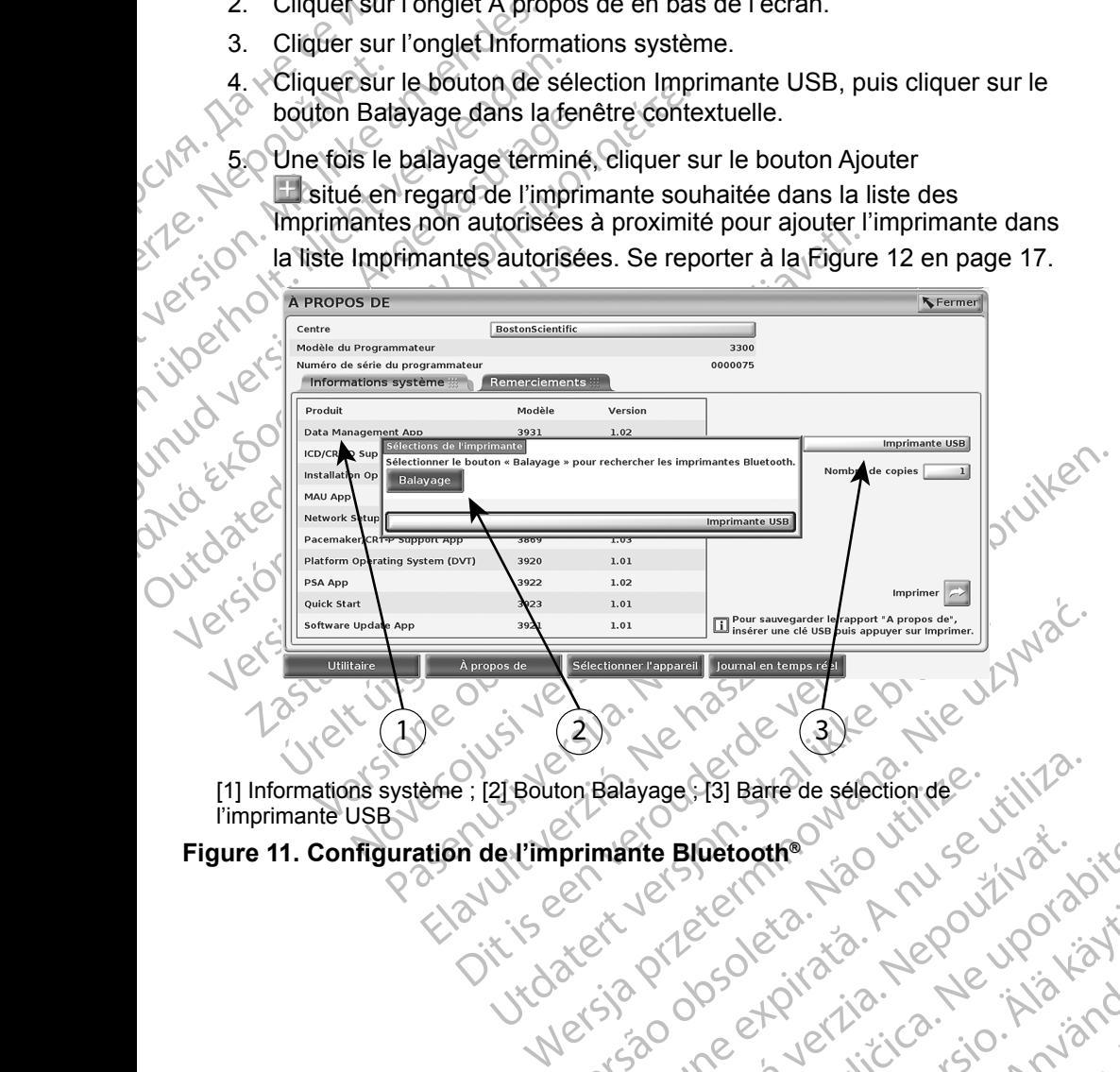

<span id="page-19-0"></span>Versiune analizier and version and Jedan Prizorder Različica. Ne uporabite.<br>Judan Prizo prizordera Različica. Neporabite.<br>Jedan Prizorder Prizica. Ne uporabite.<br>Jedan Prizorda različica. Ne i Aziand.<br>Jedan Prizorda različica. Na jand. l'imprimante USB

Tastaraná verziar zastánic<br>2010 decembre 22 Anus XIVaria.<br>2010 decembre 22 Anus XIVaria.<br>2010 decembre 22 Anus XIVaria.<br>2010 decembre 22 Anus XIV. **Figure 11. Configuration de l'imprimante Bluetooth®**

Vanhentunut version Anvion.<br>Predigitäritäritelijärjä.<br>Predigitäritäritelijärjänd.<br>Predigitynut version Anviand.<br>Samentunut version Anvian.<br>Samentunut version Anvian.

or siralia. Nerve i kjäldrad<br>etglerad version. Anjänd<br>analdrad version. Anjändra<br>anentynyt version. Anjändrad<br>anentynytelsion. Anjüm.<br>köråldrad vinalan

standardan sürüm. Karalanmayın.

<span id="page-20-0"></span>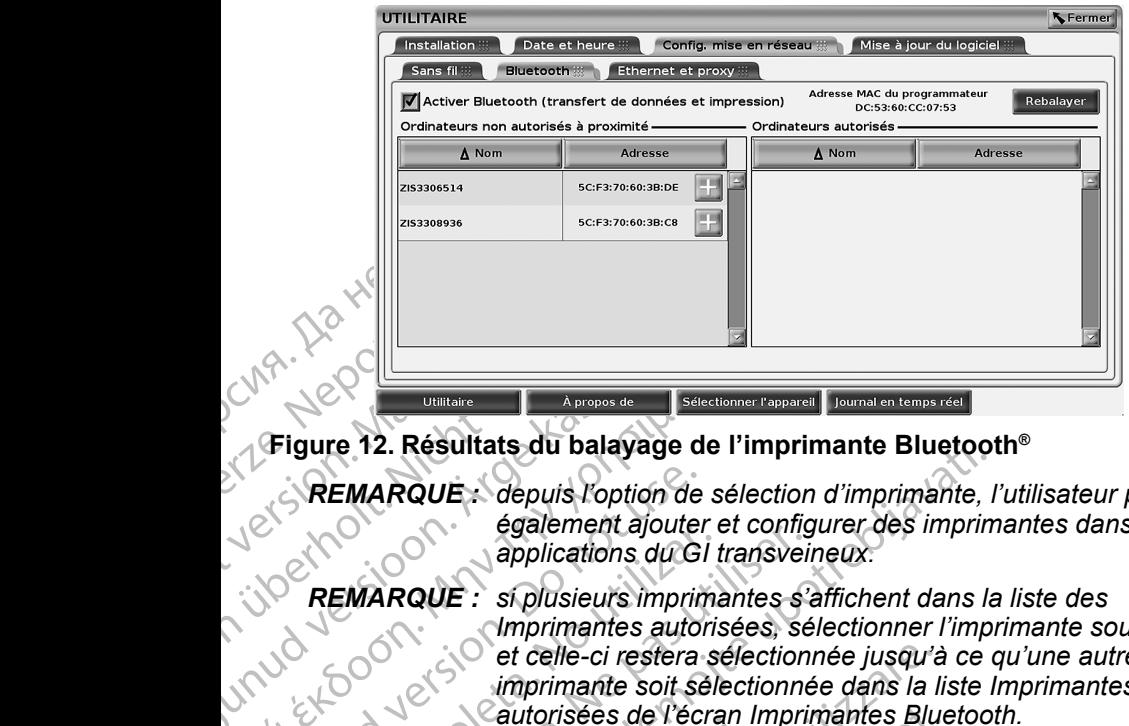

**Figure 12. Résultats du balayage de l'imprimante Bluetooth®**

<span id="page-20-2"></span>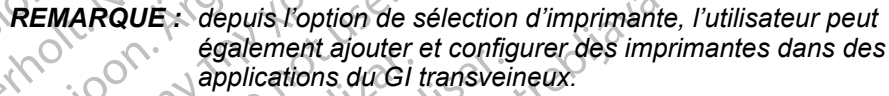

# Figure 12. Résultats du balayage d<br>
Figure 12. Résultats du balayage d<br>
REMARQUE : depuis l'option de<br>
également ajoute.<br>
PREMARQUE : si plusieurs imprir<br>
(Imprimante soit se<br>
(ACC) de celle-ci restera<br>
imprimante soit se<br> (MALICA)<br>
Figure 12. Résultats du balayage de l'imprince (Figure 12. Résultats du balayage de l'imprince (Figure 12. Résultats du balayage de l'imprimente solution également ajouter et configure (MARQUE : si plusieurs imp REMARQUE : depuis l'option de<br>
également ajouter<br>
applications du Gl<br>
REMARQUE : si plusieurs imprimantes<br>
imprimantes autorisées de l'écrit<br>
REMARQUE : les noms d'imprimantes<br>
L'Orsque Bluetooth® est activé, si un é<br>
d'im EMARQUE : si plusieurs imprimates<br>
Marque : si plusieurs imprimates<br>
(No utilizar de celle-ci restera succis<br>
(No utilizar de celle-ci restera succis<br>
(No utilizar de l'écris<br>
(No utilizar de l'écris<br>
(No utilizar de l'écr EMARQUE : si plusieurs imprimantes s'a<br>
REMARQUE : si plusieurs imprimantes s'a<br>
dimprimante sutorisées, sé<br>
et celle-ci restera sélectionne<br>
imprimante soit sélectionne<br>
REMARQUE : les noms d'imprimante ne p<br>
respue Bluet EMARQUE : depuis l'onion de sélection d'imprimante Bluetoot<br>
EMARQUE : depuis l'option de sélection d'imprimante, l'également ajouter et configurer des imprimantes<br>
EMARQUE : si plusieurs imprimantes s'affichent dans la<br>
l *REMARQUE : si plusieurs imprimantes s'affichent dans la liste des Imprimantes autorisées, sélectionner l'imprimante souhaitée et celle-ci restera sélectionnée jusqu'à ce qu'une autre imprimante soit sélectionnée dans la liste Imprimantes autorisées de l'écran Imprimantes Bluetooth.*

*REMARQUE : les noms d'imprimante ne peuvent pas être modifiés.*

Lorsque Bluetooth® est activé, si un écran affiche les fonctionnalités d'impression, l'imprimante sélectionnée sera utilisée.

### <span id="page-20-1"></span>**Connectivité Ethernet**

ARQUE : les noms d'imprimante<br>Bluetooth® est activé, si un écran<br>sion, l'imprimante sélectionnée se<br>tivité Ethernet<br>enir les paramètres nécessaires<br>r l'administrateur réseau et se rep<br>on Ethernet peut être définie pour et celle-ci restera sélectionnée jusqu'à<br>
imprimante soit sélectionnée dans la la<br>
Cautorisées de l'écran Imprimantes Blue<br>
CUE : les noms d'imprimante ne peuvent pas<br>
letooth® est activé, si un écran affiche les fonc<br>
n, Sautorisées de l'écran Imprimantes Blue<br>
E : les noms d'imprimante ne peuvent pas<br>
oth<sup>®</sup> est activé, si un écran affiche les fonct<br>
imprimante sélectionnée sera utilisée.<br>
Ethernet<br>
s paramètres nécessaires pour se connec e est activé, si un écran affiche les fonctions<br>
internet<br>
paramètres nécessaires pour se connecter<br>
strateur réseau et se reporter au Tableau<br>
et peut être définie pour se connecter auto<br>
câble Ethernet est branché. Une s rinet<br>
mètres nécessaires pour se connecter<br>
teur réseau et se reporter au Tableau<br>
eut être définie pour se connecter au tableau<br>
le Ethernet est branché. Une seule co<br>
fois.<br>
minalité de Connexión automatique, sé<br>
automa mante soit selectionnée dans la liste imprimantes<br>listes de l'écran imprimantes Bluetooth.<br>Distribuité de l'écran dans [de ve](#page-24-1)rsier modifiés<br>de sélectionnée sera utilisée.<br>Le sélectionnée sera utilisée.<br>Le sélectionnée sera Electromies seta utilises.<br>
Recessaires pour se connecter au réseau Éthernet.<br>
Seau et se reporter au Tableau 1 en page 21 La<br>
et définie pour se connecter automatiquement au<br>
ernet est branché. Une seule connexion Étherne Pour obtenir les paramètres nécessaires pour se connecter au réseau Ethernet, contacter l'administrateur réseau et se reporter au Tableau 1 en page 21 La connexion Ethernet peut être définie pour se connecter automatiquement au réseau lorsque le câble Ethernet est branché. Une seule connexion Ethernet peut être définie à la fois.

The pour se connecter automatiquement au<br>
set branché. Une seule connexion Ethernet<br>
opuis appuyer sur le bouton Se connecter.<br>
a pas activée si le bouton Se connecter n'est<br>
ble Ethernet au connecteur de port Ethernet<br>
po ion automatique, sélectionner la case Pour utiliser la fonctionnalité de Connexion automatique, sélectionner la case à cocher Connexion automatique, puis appuyer sur le bouton Se connecter. La connexion automatique ne sera pas activée si le bouton Se connecter n'est pas enfoncé.

Vanhender version versionen connecteur de port Ethernet De Children of the Children<br>Güncel of the Children<br>An Alice of the Children<br>Start of the Children<br>Start of the Children<br>Start of the Children<br>Start of the Children<br>Start of the Children *REMARQUE : brancher le câble Ethernet au connecteur de port Ethernet*  RJ45 (uniquement) sur le programmateur modèle 3300.

*REMARQUE : le port Ethernet du programmateur modèle 3300 est une connexion RJ-45. Ne pas brancher une prise téléphonique à ce port. Pour le port de connexion Ethernet du programmateur modèle 3300, se reporter à la « Figure 2. [Panneau](#page-11-2) latéral [gauche du système de programmation](#page-11-2) LATITUDE » en page 8.*

modele 3.<br>
gauche d.<br>
page 8.<br>
REMARQUE: lorsque ce<br>
est réglée<br>
pas utilisé<br>
par an et<br>
(horloge)<br>
La Figure 13 illustre l'écran d<br>
automatique établie et la Figure Toxy est utilisé.<br>
Pour les Paramètres proxy, c<br>
(Figure Za Kier<br>La Figure 13 illustre<br>automatique établie<br>serveur Proxy est L<br>Pour les Paramètre<br>(Figure 13), puis et Formation. The Contract of the Contract of the Contract of the Contract of the Contract of the Contract of the Contract of the Contract of the Contract of the Contract of the Contract of the Contract of the Contract of the **REMARQUE**<br> *REMARQUE : lorsque connectée à un réseau Ethernet, l'horloge interne<br>
est réglée par le réseau. Si une connexion Ethernet n'est<br>
pas utilisée, l'horloge interne peut dériver jusqu'à 12 min.<br>
l'appenne de b est réglée par le réseau. Si une connexion Ethernet n'est pas utilisée, l'horloge interne peut dériver jusqu'à 12 minutes par an et devra donc être réinitialisée manuellement. Si l'horloge interne a besoin d'être réglée, contacter les services techniques de Boston Scientific Corporation en utilisant les coordonnées figurant au dos de ce manuel.*

La Figure 13 illustre l'écran de configuration Ethernet et proxy avec la Connexion automatique établie et la Figure 14 illustre les paramètres requis lorsqu'un serveur Proxy est utilisé.

Pour les Paramètres proxy, cliquer sur le bouton « Utiliser le serveur du proxy » (Figure 13), puis entrer les informations du proxy, comme indiqué à la [Figure 14](#page-22-1).

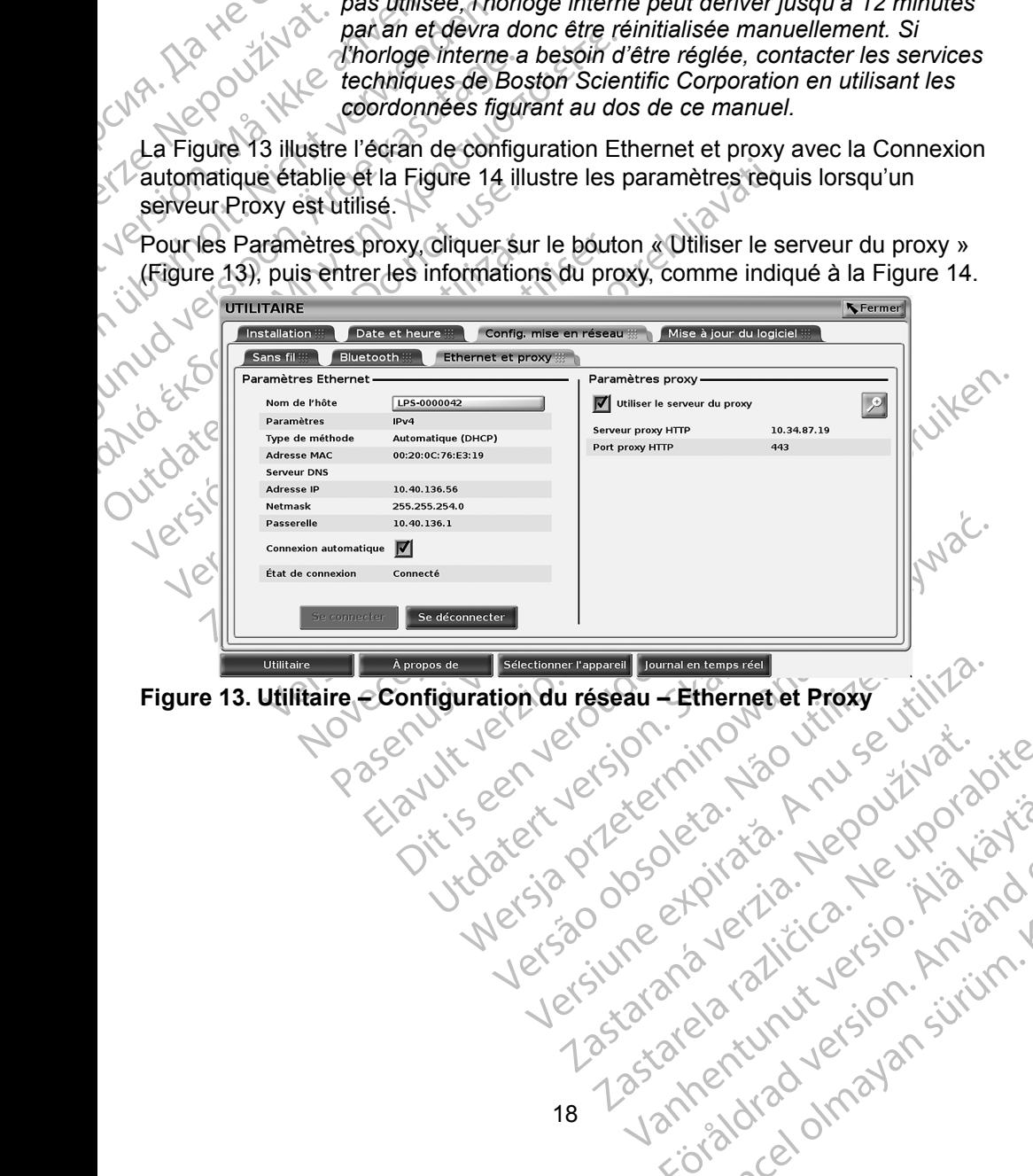

<span id="page-21-0"></span>Vanhentunut version Anvion.<br>Predigitäritäritelijärjä.<br>Predigitäritäritelijärjänd.<br>Predigitynut version Anviand.<br>Samentunut version Anvian.<br>Samentunut version Anvian.

or siralia. Nerve i kjäldrad<br>etglerad version. Anjänd<br>analdrad version. Anjändra<br>anentynyt version. Anjändrad<br>anentynytelsion. Anjüm.<br>köråldrad vinalan

standardan sürüm. Karalanmayın.

<span id="page-22-0"></span>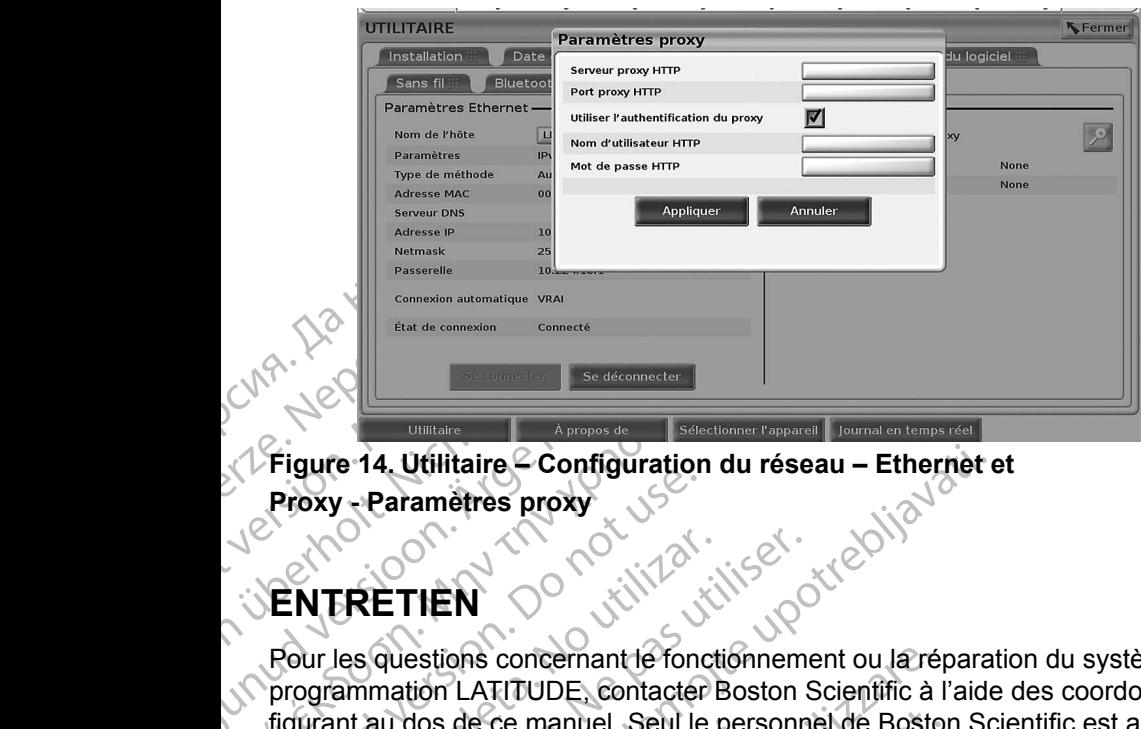

<span id="page-22-1"></span>**Figure 14. Utilitaire – Configuration du réseau – Ethernet et<br>Proxy – Paramètres proxy<br><b>EN TRETIFN Proxy - Paramètres proxy** 

# **ENTRETIEN**

,CMA. Da

AREGUNIAN<br>
APPROXY - Paramètres proxy<br>
Proxy - Paramètres proxy<br>
Pour les questions concernant le fonction<br>
Proxy - Paramètres proxy<br>
Pour les questions concernant le fonction<br>
programmation LATITUDE, contacter<br>
figurant a ΠΑΡΙ<br>
Παλιά επίσκοποιείτε.<br>
Παλιτισμοποιείτε.<br>
Παλιτισμοποιείτε.<br>
Παλιτισμοποιείτε.<br>
Παλιτισμοποιείτε.<br>
Παλιτισμοποιείτε.<br>
Παλιτισμοποιείτε.<br>
Παλιτισμοποιείτε.<br>
Μαλιτισμοποιείτε.<br>
Μαλιτισμοποιείτε.<br>
Μαλιτισμοποιείτε.<br>
Μαλ Proxy - Paramètres proxy<br>Proxy - Paramètres proxy<br>Pour les questions concernant le fonc<br>programmation LATITUDE, contacter<br>figurant au dos de ce manuel. Seul le<br>a procéder à la réparation du système<br>Si le système de program ENTRETIEN<br>
Pour les questions concernant le fonctionnement<br>
programmation LATITUDE, contacter Boston s<br>
figurant au dos de ce manuel. Seul le personne<br>
a procéder à la réparation du système de programmation<br>
Si le système Examples proxy<br>
2014 Utilitaire Configuration du réseau – Ethernet et<br>
2018 Characters proxy<br>
2018 Characters proxy<br>
2018 Characters upon Contacter Boston Scientific à l'aide<br>
2019 Characters du dos de ce manuel. Seul le p Pour les questions concernant le fonctionnement ou la réparation du système de programmation LATITUDE, contacter Boston Scientific à l'aide des coordonnées figurant au dos de ce manuel. Seul le personnel de Boston Scientific est autorisé à procéder à la réparation du système de programmation LATITUDE.

au dos de ce manuel. Seul le pers<br>ler à la réparation du système de<br>tème de programmation LATITUL<br>lue les cordons et les cables électrique les cordons et les cables électrique<br>décran externe, se reporter au manuel estions concernant le fonctionnement ou la républica de ce manuel. Seul le personnel de Bosto<br>dos de ce manuel. Seul le personnel de Bosto<br>à la réparation du système de programmation<br>ne de programmation LATITUDE ne fonctio de ce manuel. Seul le personnel de Boston<br>
réparation du système de programmation le<br>
programmation LATITUDE ne fonctionne<br>
cordons et les câbles électriques sont corre<br>
pas de défaut visible). Pour les problèmes<br>
sxterne, Si le système de programmation LATITUDE ne fonctionne pas correctement, vérifier que les cordons et les câbles électriques sont correctement connectés et en bon état (pas de défaut visible). Pour les problèmes liés à une imprimante ou à un écran externe, se reporter au manuel de ce périphérique.

# **SÉCURITÉ DU SYSTÈME DE PROGRAMMATION**

Programmation LATITUDE ne fonctionne process de défaut visible). Pour les problèmes liernes se reporter au manuel de ce periphé<br>
Prince de défaut visible. Pour les problèmes liernes se reporter au manuel de ce periphé<br>
PUS Elavult visible). Pour les problèmes lies se reporter au manuel de ce périphé<br>
Se reporter au manuel de ce périphé<br>
SYSTÈME DE PROGRAM<br>
uffite raisonnables sont nécessaires portégrité du système de programmation<br>
réseau. L DE, contacter Boston Scientific à l'aide des coordonnées<br>
Seul e personnel de Boston Scientific est autorisé<br>
multiplement de programmation LATITUDE.<br>
multiplement de programmation LATITUDE.<br>
multiplement de reconnel de ve Ut visible). Pour les problemes lies à dine implies<br>
porter au manuel de ce periphérique.<br>
STEME DE PROGRAMMATION<br>
alsonnables sont récessaires pour protéger les<br>
du système de programmation lorsque celui-<br>
Le programmateu isible). Pour les problèmes liés à une imprimanté<br>
du manuel de ce periphérique.<br>
EME DE PROGRAMMATION<br>
primables sont récessaires pour protéger les<br>
u système de programmation lorsque celui<br>
e programmateur modèle 3300 in ables sont nécessaires pour protéger les<br>
vstème de programmation lorsque celui-<br>
rogrammateur modèle 3300 intègre des<br>
tion de la sécurité réseau. Ces fonctionnalités<br>
les pratiques de sécurité des hôpitaux<br>
ssurer un fon Example 1999 and dele 3300 intègre des<br>
La sécurité réseau Ces fonctionnalités<br>
de sécurité des hôpitaux<br>
un fonctionnement sécuritaire du<br>
re réseau associé.<br>
Satient sont cryptées sur le disque dur du<br>
de 3300, et le pro Des pratiques de sécurité raisonnables sont nécessaires pour protéger les données patient et l'intégrité du système de programmation lorsque celuici est connecté à un réseau. Le programmateur modèle 3300 intègre des fonctionnalités qui facilitent la gestion de la sécurité réseau. Ces fonctionnalités fonctionnent en association avec les pratiques de sécurité des hôpitaux et des centres hospitaliers pour assurer un fonctionnement sécuritaire du programmateur modèle 3300 et protéger le réseau associé.

de sécurité des hôpitaux<br>
citionnement sécuritaire du<br>
seau associé.<br>
Sont cryptées sur le disque dur du<br>
Sont cryptées sur le disque dur du<br>
Sont cryptées sur le disque dur du<br>
Seau pour se protéger contre les<br>
décritionn La associé.<br>
It cryptées sur le disque dur du<br>
Et le programmateur intègre<br>
iu pour se protéger contre les<br>
Anvectures du Charles du Charles<br>
Charles du Charles du Charles<br>
Charles du Charles du Charles<br>
Charles du Charles Curie des Hophaux<br>Comment sécuritaire du<br>Ssocié.<br>Syptées sur le disque dur du<br>Comment du Comment des Hoppes<br>Comment des Comments des Comments des Comments des Comments des Comments de Comments de Comments de Comments de<br>Co *REMARQUE : toutes les données patient sont cryptées sur le disque dur du programmateur modèle 3300, et le programmateur intègre*  des mesures de sécurité réseau pour se protéger contre les<br>attaques malveillantes<br>19<br>19 *attaques malveillantes.*

<span id="page-23-0"></span>Toute connexion du programmateur modèle 3300 au réseau en incluant également d'autres équipements peut entraîner des risques inconnus. L'administrateur du centre hospitalier ou de l'hôpital doit identifier, analyser, évaluer et contrôler ces risques.

# **Sécurité réseau**

évaluer et contrôler ces risque<br>
Sécurité réseau<br>
Le programmateur modèle 3:<br>
il communique sur un réseau<br>
programmateur utilise les programmateur les douvertes.<br>
les serveurs et crypter les douvertes.<br>
Le programmateur.<br> Il communique sur<br>
programmateur util<br>
les serveus et crypteus de crypteus de la programmateur.<br>
Un logiciel non autorité de programmateur.<br>
Un logiciel non autorité de programmateur.<br>
Se protéger contre de protéger de pro Le programmateur modèle 3300<br>
il communique sur un réseau. Lo<br>
programmateur utilise les profocc<br>
les serveurs et crypter les donné<br>
requises sont ouvertes. Les commeter<br>
programmateur.<br>
Un logiciel non autorise n'est pas<br> Il communique sur un reseau. Lors<br>programmateur utilise les protocole<br>les serveurs et crypter les données<br>requises sont ouvertes. Les communes<br>programmateur.<br>Un logiciel non autorisé n'est pas a<br>le programmateur. Connecter Le programmateur modèle 3300 est conçu et testé pour limiter la façon dont il communique sur un réseau. Lors d'une communication sur un réseau, le programmateur utilise les protocoles acceptés dans l'industrie pour authentifier les serveurs et crypter les données transmises. Seules les connexions réseau requises sont ouvertes. Les communications réseau sont établies par le programmateur.

les serveurs et crypter les données traquises sont ouvertes. Les commun<br>programmateur.<br>Un logiciel non autorisé m'est pas aut<br>le programmateur. Connecter le programmateur<br>intègre contre les attaques malves<br>se protéger cont Un logiciel non autorisé n'est pas autorisé à établir des communications avec le programmateur. Connecter le programmateur à des réseaux gérés et sûrs uniquement. Le programmateur intègre des mesures de sécurité réseau pour se protéger contre les attaques malveillantes.

# **Contrôles physiques**

Programmateur utilise les protocoles acceptes<br>
les serveurs et crypter les données transmises<br>
requises sont ouvertes. Les communications ré<br>
programmateur.<br>
Un logiciel non autorise n'est pas autorisé à étaile<br>
programmat Le programmateur. Connecter le programmateur intèger<br>
Se protéger contre les attaques malve<br>
Contrôles physiques<br>
Maintenir de bons contrôles physique<br>
Un environnement physique sécurisé<br>
du programmateur. Les périphérique Se protéger contre les attaques malvel<br>
Contrôles physiques<br>
Maintenir de bons contrôles physiques<br>
Un environnement physique sécurisé du programmateur.<br>
Les périphétiques<br>
doivent être contrôlés afin de limiter l'in<br>
Des Protéger contre les attaques malveillantes.<br>
Ontrôles physiques<br>
Sintenir de bons contrôles physiques sur le prévionnement physique sécurisé empêche<br>
Programmateur. Les périphériques USB contrôles afin de limiter l'introdu grammateur Connecter le programmateur des céseaux<br>
des ments le programmateur des réseaux<br>
entent. Le programmateur intègre des mesures de sécur<br>
otéger contre les attaques malveillantes.<br> **Atrôles physiques**<br>
entir de bon ammateur. Les périphériques US<br>
etre contrôlés afin de limiter l'intro<br>
seignements personnels sensible<br>
ur interne et des précautions app<br>
le programmateur contre tout ac<br>
ammateur modèle 3300 a été c<br>
désactiver le progr E bons contrôles physiques sur le programmatement physique sécurisé empêche l'accès au<br>
mateur. Les périphéfiques USB connectés au<br>
contrôlés afin de limiter l'introduction de logic<br>
innements personnels sensibles peuvent teur. Les périphétiques USB connectés au<br>
ntrôlés afin de limiter l'introduction de logici<br>
ments personnels sensibles peuvent être comments personnels sensibles peuvent être comments<br>
primmateur contre fout accès non auto Maintenir de bons contrôles physiques sur le programmateur modèle 3300. Un environnement physique sécurisé empêche l'accès aux éléments internes du programmateur. Les périphériques USB connectés au programmateur doivent être contrôlés afin de limiter l'introduction de logiciels malveillants. Des renseignements personnels sensibles peuvent être conservés sur le disque dur interne et des précautions appropriées doivent être prises pour<br>protéger le programmateur contre tout accès non autorisé.<br>**Programmateur mondu** protéger le programmateur contre tout accès non autorisé.

# **Programmateur modèle 3300 compromis**

The personnels sensibles peuvent être con<br>
et des précautions appropriées doivent être<br>
minateur contre tout accès non autorisé.<br> **Leur modèle 3300 compromit<br>
et le programmateur**, le déconnecter du ré<br>
et le programmateur Elava de Salo de Salo de Salo de Salo de Salo de Salo de Salo de Salo de Salo de Salo de Salo de Salo de Salo de Salo de Salo de Salo de Salo de Salo de Salo de Salo de Salo de Salo de Salo de Salo de Salo de Salo de Salo que sécurisé empêche l'accès aux éléments internes<br>
dériphétiques USB connectés au programmateur<br>
in de limiter l'introduction de logiciels malveillants<br>
sonnels sensibles peuvent être conservés sur le<br>
sprécautions approp Contre fout accès non autorisé.<br>
Contre fout accès non autorisé.<br>
E 3300 a été compromis par une finenace de<br>
demmateur, le déconnecter du réseau, puis le<br>
le programmateur modèle 3300 si celui-di échoue<br>
de ou ne fonction New York 2000 New York 2000 New York 2000 New York 2000 New York 2000 New York 2000 New York 2000 New York 2000 New York 2000 New York 2000 New York 2000 New York 2000 New York 2000 New York 2000 New York 2000 New York 200 Ecorporation en utilisant les coordonnées Si le programmateur modèle 3300 a été compromis par une menace de sécurité, désactiver le programmateur, le déconnecter du réseau, puis le redémarrer. Arrêter d'utiliser le programmateur modèle 3300 si celui-ci échoue l'autodiagnostic de démarrage ou ne fonctionne pas comme prévu. Contacter les services techniques de Boston Scientific Corporation en utilisant les coordonnées figurant au dos de ce manuel, ou un représentant local de Boston Scientific pour obtenir de l'aide.

Van LATITUDE n'a pas besoin Pur unfonctionnement sur. is version.<br>and version. Använd er.<br>and version. Använd<br>and drad version. Surium. TITUDE n'a pas besoin<br>unfonctionnement sur *REMARQUE : le système de programmation LATITUDE n'a pas besoin*  d'être connecté à un réseau pour un fonctionnement sûr.

# <span id="page-24-0"></span>**SPÉCIFICATIONS**

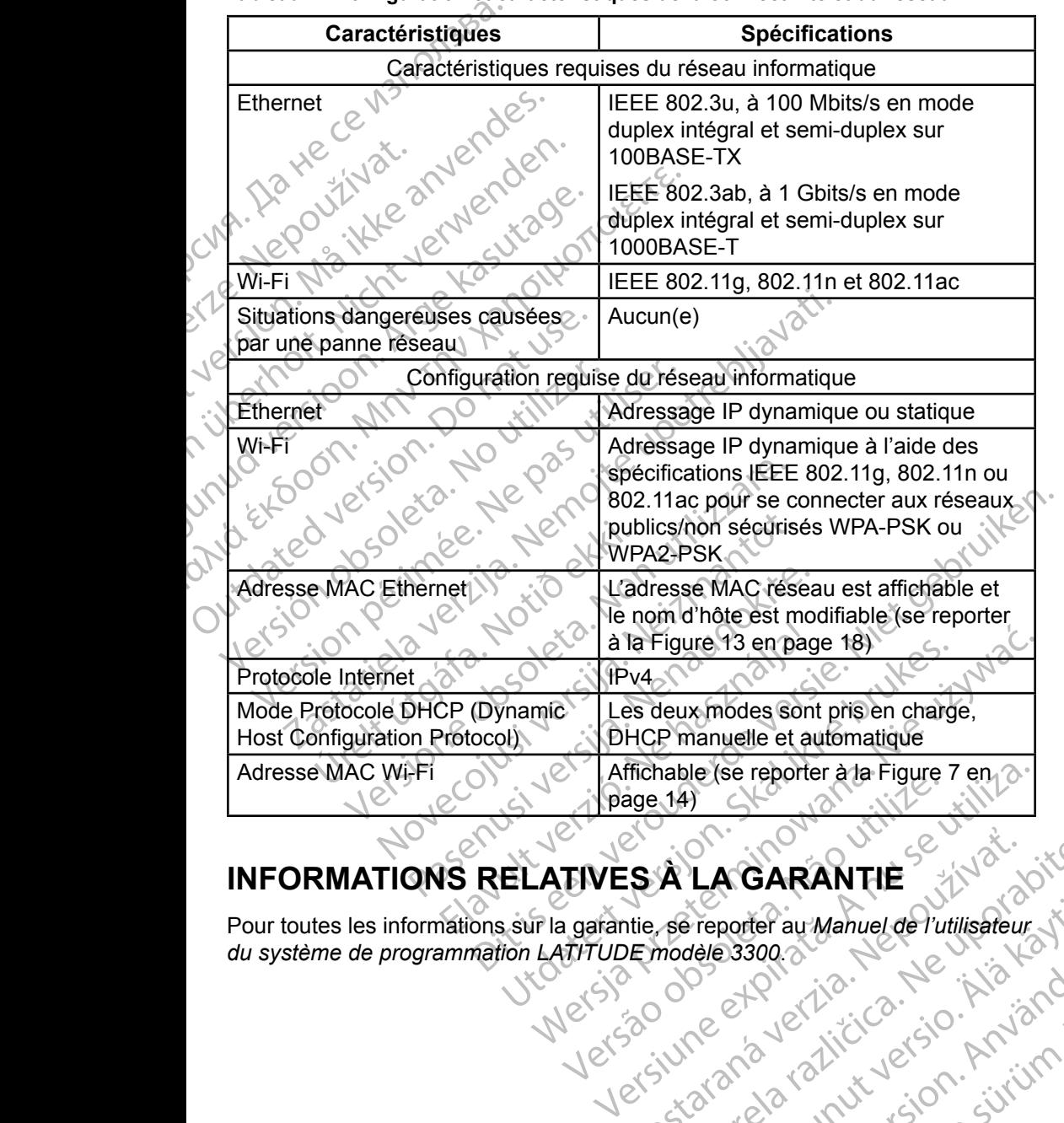

<span id="page-24-1"></span>**Tableau 1. Configuration et caractéristiques de la connectivité et du réseau**

# **INFORMATIONS RELATIVES À LA GARANTIE**

SALAGARANTIE SINORICE vreporter au Manuel de l'utilisateur viction Baseau Christianus<br>Paraldritudersion. Använd<br>Paraldritudersion. Använd<br>Paraldrad version. Använd<br>Paraldrad version. Sirium.<br>Paraldrad version. General olmayan sürüm. Pour toutes les informations sur la garantie, se reporter au *Manuel de l'utilisateur du système de programmation LATITUDE modèle 3300*.

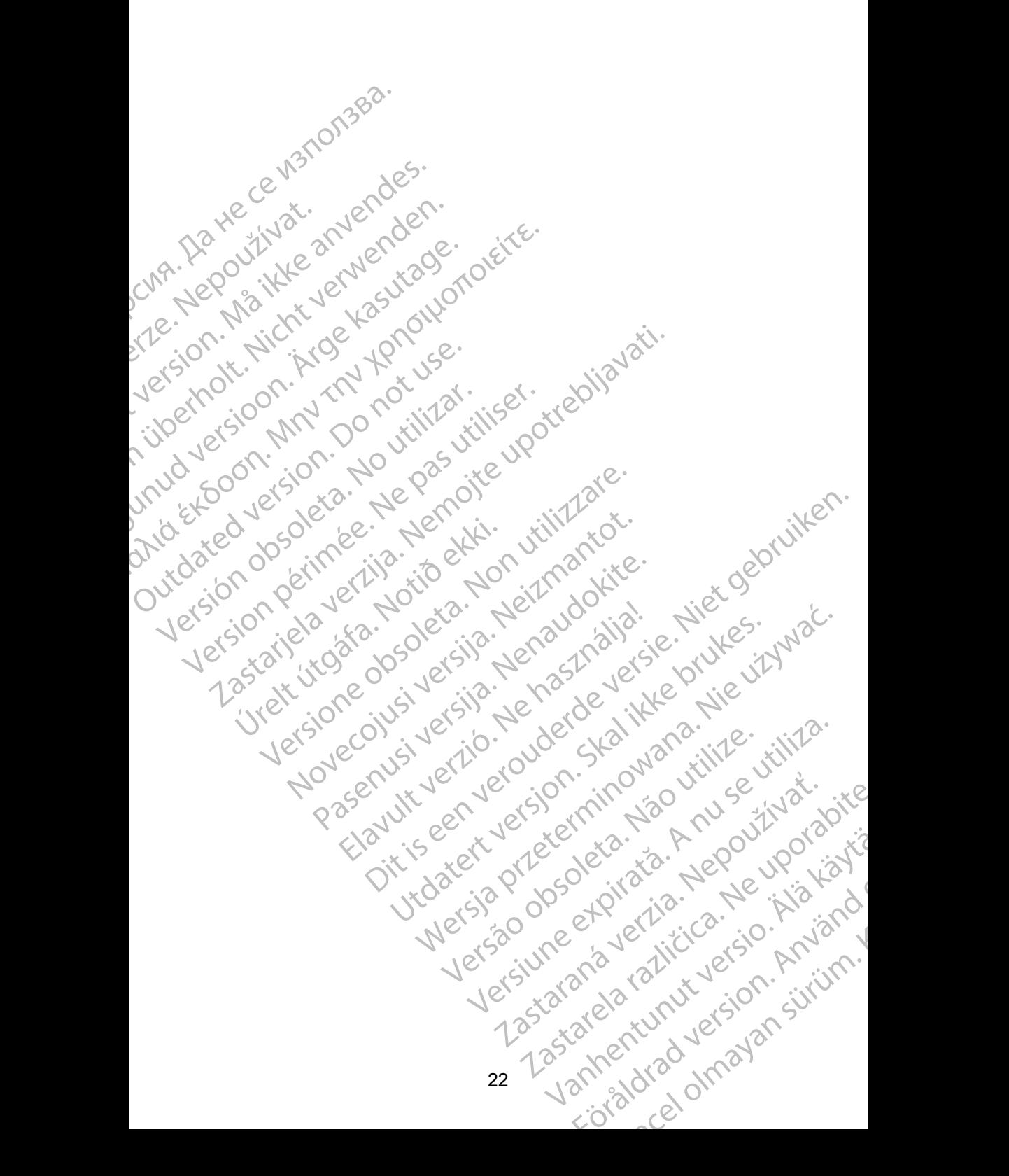

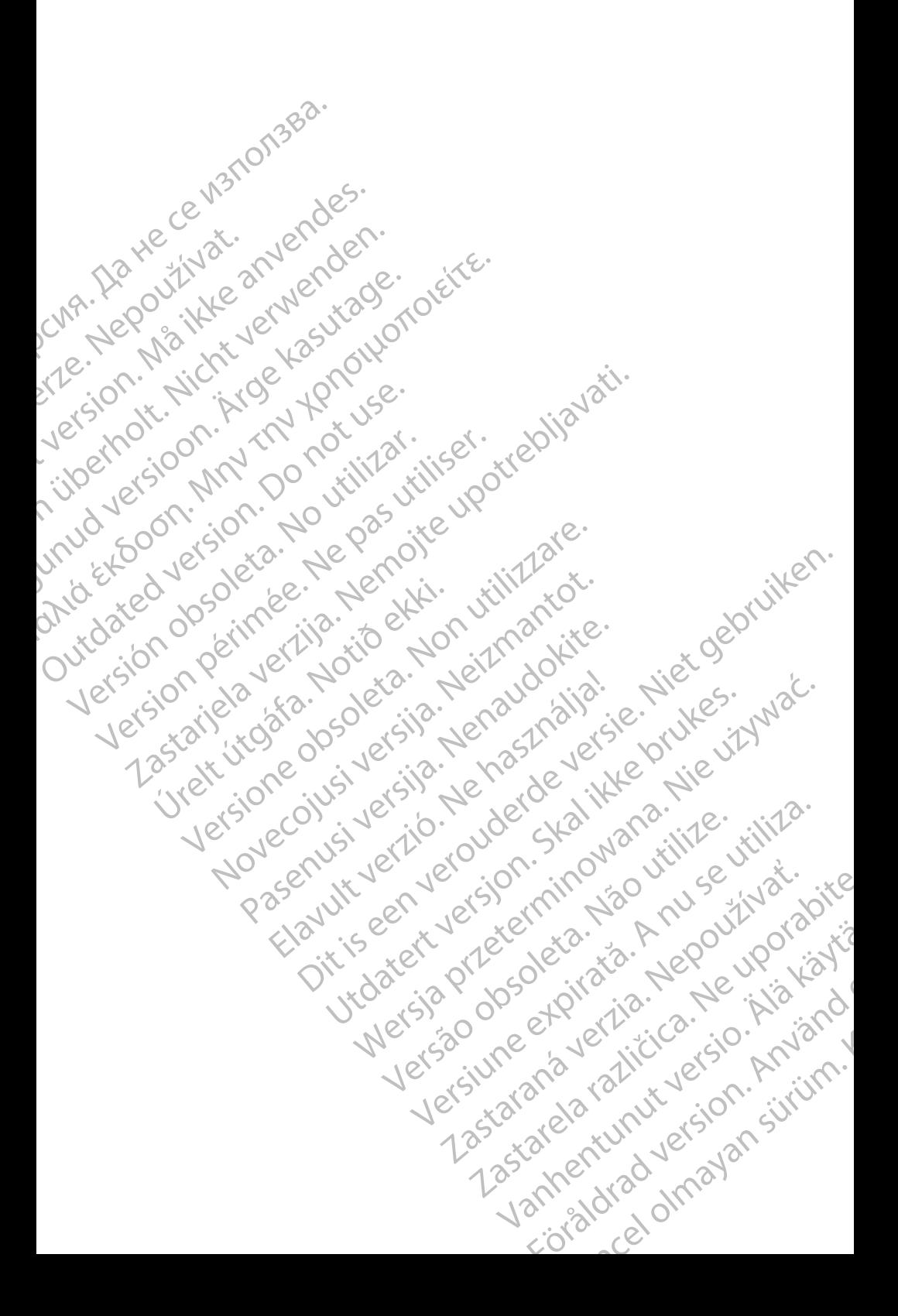

# Boston

**SCIENTING**<br>
Boston Scientific Corporation<br>
4100 Hamline Avenue N<br>
251. Paul, MN 55112-579<br>
21. Paul, MN 55112-579<br>
21. Paul, MN 55112-579<br>
21. Paul, MN 55112-579<br>
21. Paul, MN 55112-579<br>
21. Paul, MN 55112-579<br>
21. Paul, Boston Scientific Corporation 4100 Hamline Avenue North St. Paul, MN 55112-5798 USA

Cardiac Pacemakers Incorporated 4100 Hamline Avenue North St. Paul, MN 55112-5798 USA

ERAST. Paul MI<br>
22 MA - Coloradiac Paul MI<br>
22 MA - Coloradiac Paul MI<br>
25 MB - Coloradiac Paul MI<br>
25 MB - Coloradiac Paul MI<br>
26 MB - Coloradiac Paul MI<br>
26 MB - Coloradiac Paul MI<br>
28 MB - 1831 Diege EST. Paul, MN 5512-5798 US<br>
(A) Hamline Avenue North<br>
Cardiac Pacemakers Incorporation<br>
(A) Cardiac Pacemakers Incorporation<br>
(A) Cardiac Pacemakers Incorporation<br>
St. Paul, MN 5512-5798 US<br>
(A) Cardiac Pacemakers Incorpor Versicht versicht der Statten und Werten und Werten und Werten und Werten und Werten und Werten und Werten und Werten und Werten und Werten und Werten und Werten und Werten und Werten und Werten und Werten und Werten und W CMA.<br>
Accordiac Pacemakers Incorporated<br>
4100 Hamline Avenue North<br>
25. Paul, MN 55112-5798 USA<br>
26. Comparison. Alan MN 55112-5798 USA<br>
26. Comparison. Alan MN 55112-5798 USA<br>
26. Comparison. Alan Mn Scientific<br>
28. Compa ΗΑΙ ΘΕΙΣ επιτείτε το Παλιτικό εκδοση. Μαρτίζει το Παλιτικό του Μαρτίζει το Παλιτικό του Μαρτίζει το Παλιτικό του Μαρτίζει το Παλιτικό του Μαρτίζει το Παλιτικό του Μαρτίζει το Παλιτικό του Μαρτίζει το Παλιτικό του Μαρτίζει Europe NV/SA; Boston Scientific Green Square, Lambroekstraat 5D 1831 Diegem, Belgium

CONTREPT Europe NV/SA, Boston Scientific<br>
Contract of the Contract of the Contract of the Contract of the Boston Scientific<br>
Do Not use Boston Scientific (Australia)<br>
PO Box 332<br>
Discussion. Belgium<br>
PO Box 332<br>
Free Phone ECREP Europe NV/SA, Boston Scientific<br>
Creen Square, Lambroekstraat 5D \ \ S<br>
1831 Diegem, Belgium<br>
Version Scientific (Australia) Pty Ltd<br>
Version Boston Scientific (Australia)<br>
Version Boston 1455 Australia<br>
Version Brot REP Europe NVISA: Boston Scientific (Australia Pty Ltd.) Boston Scientific (Australia) Pty Ltd.<br>
PO Box 332<br>
Botany NSW 1455 Australia<br>
Free Phone 1800 676 133<br>
Free Fax 1800 836 666<br>
1.800:CARDIAC (227.3422)<br>
1.800:CARDIAC (227.3422) Whostonscientific (227.3422) Novecojusi versija. Neizmantot. Rasentifican version Nenaudokite. Elavult verzió. Ne használja! Australia) Pty Led. , vicinizion in propositive estate versies in the condition of the condition in the condition of the condition of the condition of the condition of the condition of the condition of the condition of the Boston Scientific (Australia) Pty Ltd PO Box 332 Botany NSW 1455 Australia Free Phone 1 800 676 133 Free Fax 1 800 836 666

1.800.CARDIAC (227.3422) +1.651.582.4000

www.bostonscientific.com

IC: 4794A-CRM33007 (Contient IC:1000M-7265NG)

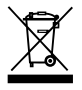

© 2018 Boston Scientific Corporation or its affiliates.

All Rights Reserved.

360166-041 FR Europe 2019-11

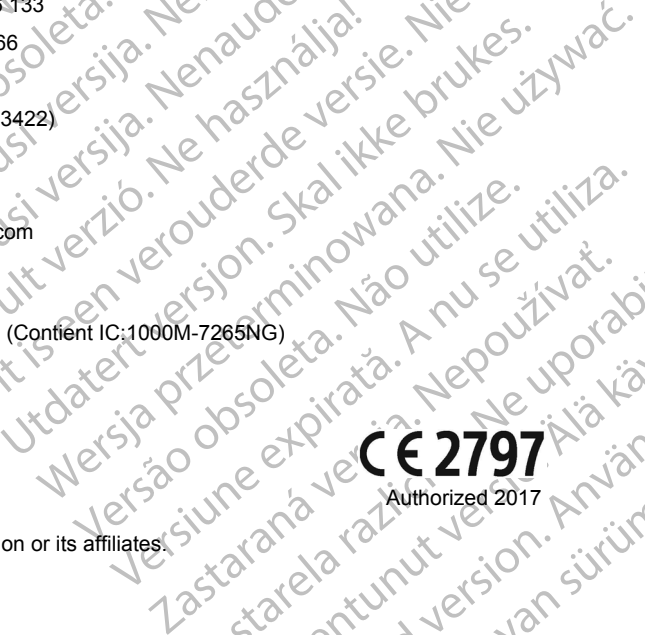

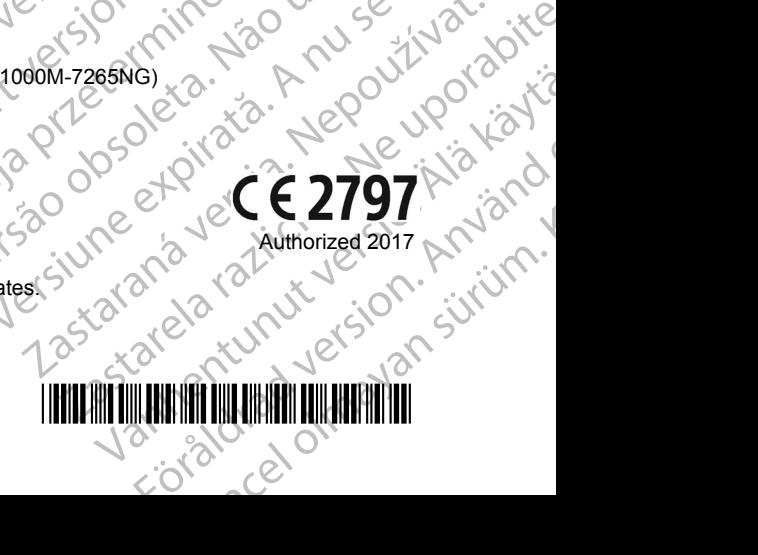